# Manuel d'utilisation

Bus de Terrain Profinet 2FC...-1PN

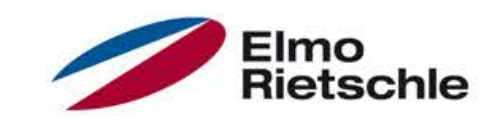

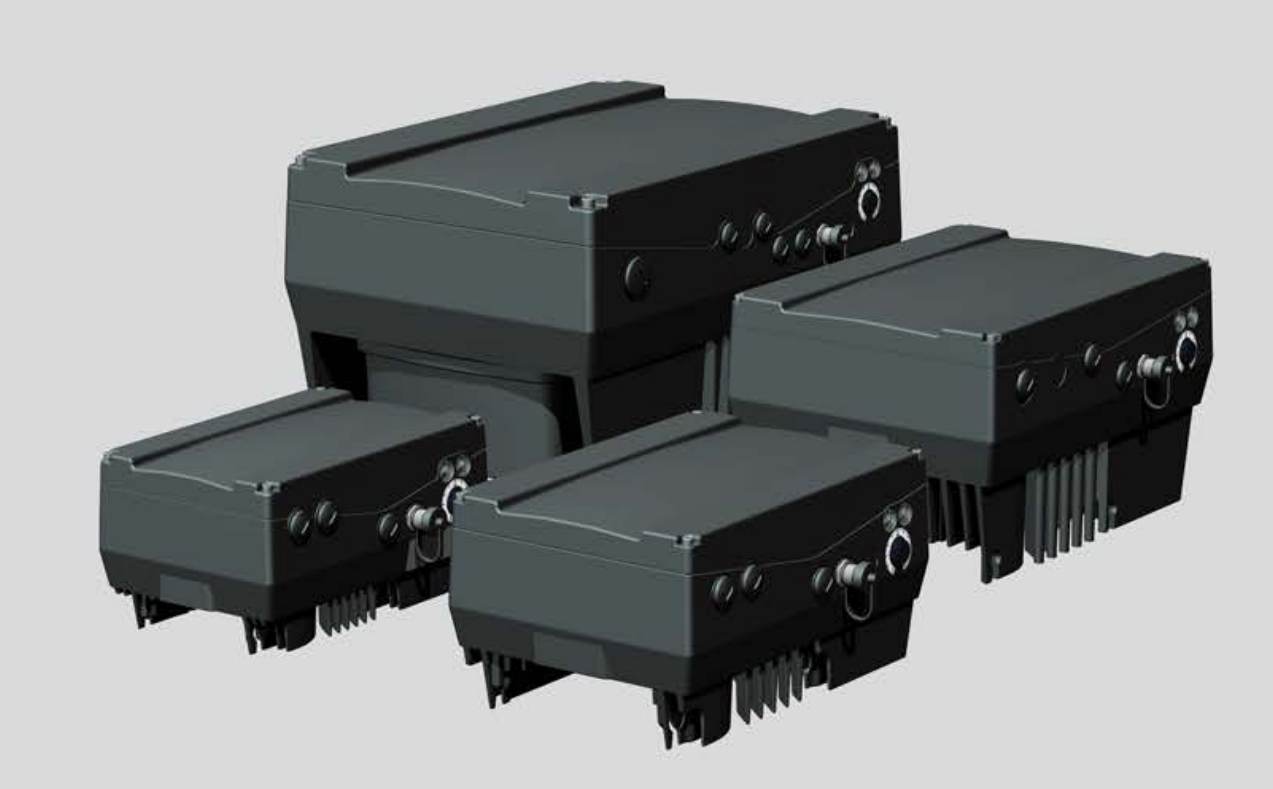

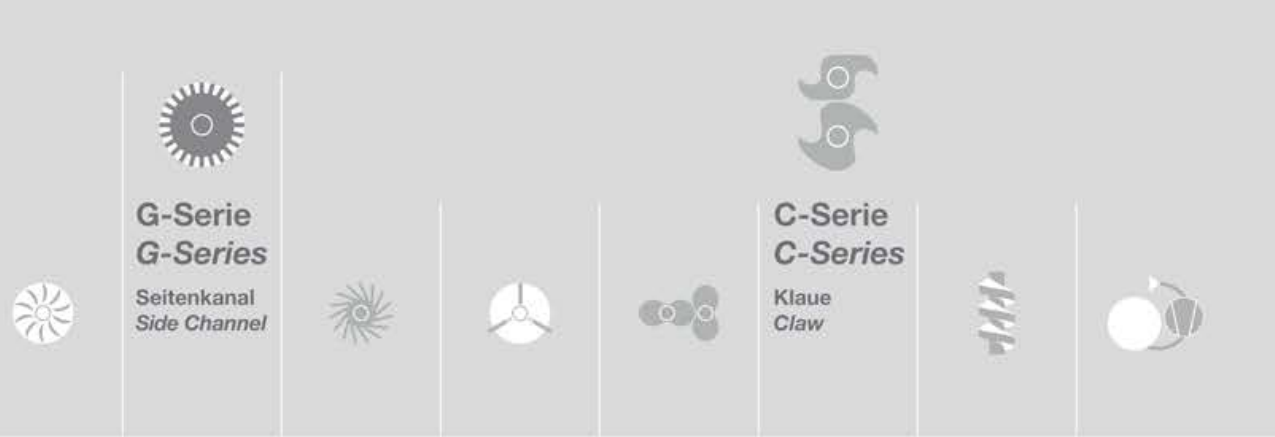

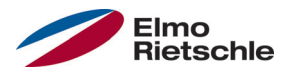

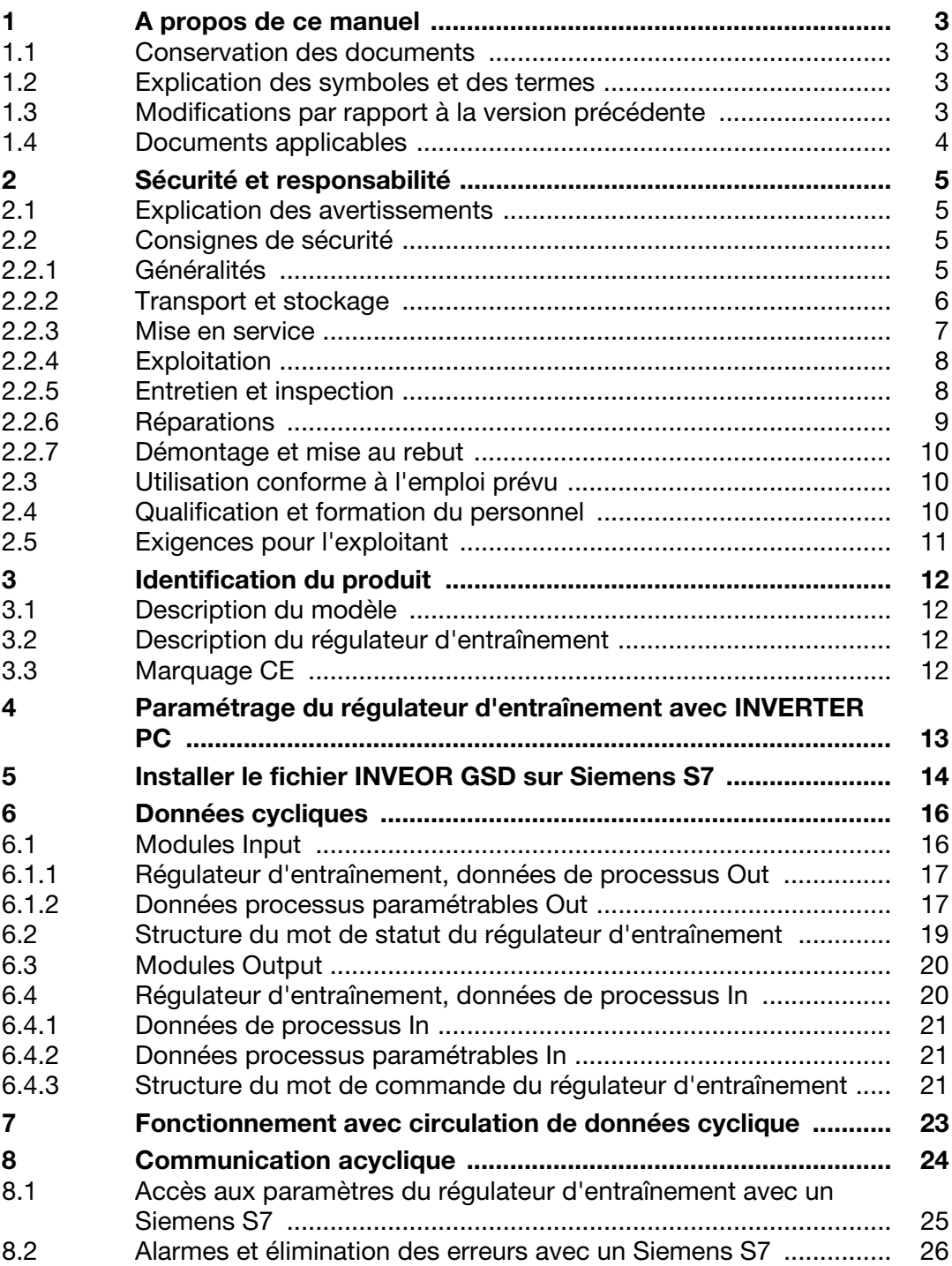

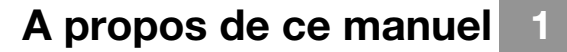

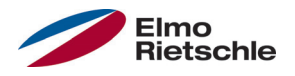

#### 1.1 Conservation des documents

Conservez bien ces instructions de service et tous les documents applicables afin de les retrouver facilement en cas de besoin.

Remettez ces instructions à l'opérateur de l'installation afin qu'il en dispose en cas de besoin.

#### 1.2 Explication des symboles et des termes

Ce manuel comporte des symboles et des termes utilisés avec la signification suivante.

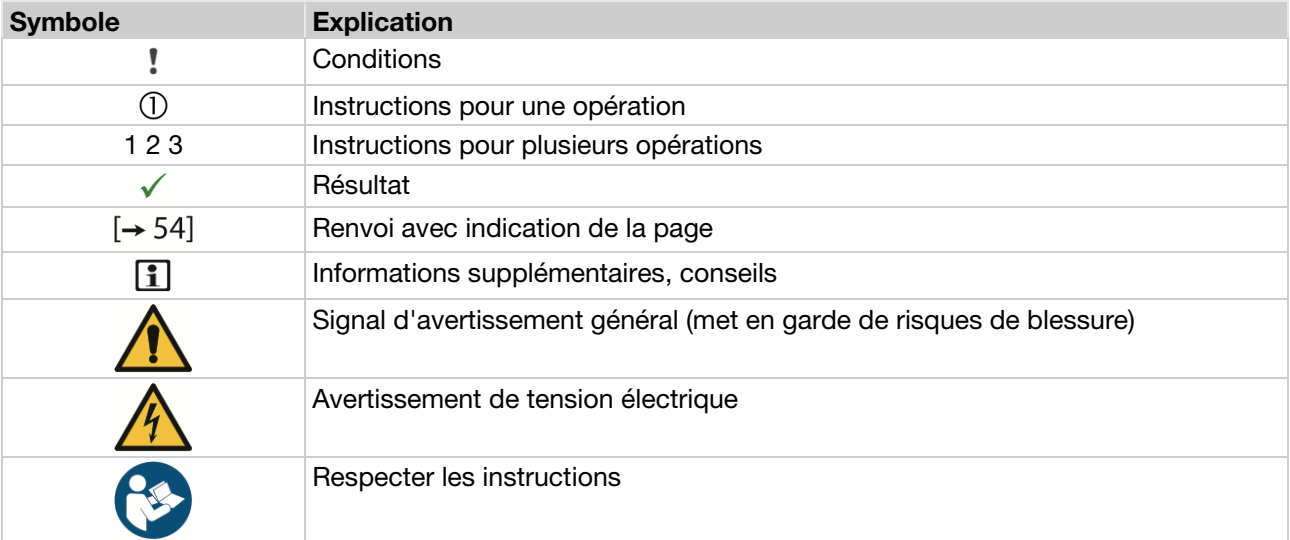

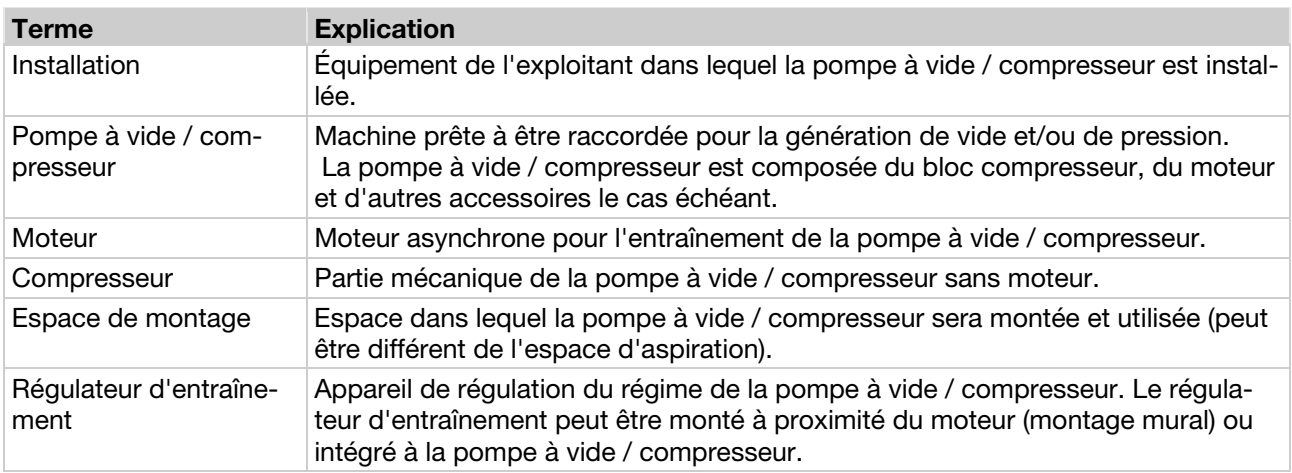

#### 1.3 Modifications par rapport à la version précédente

Ce document est la première version.

# A propos de ce manuel

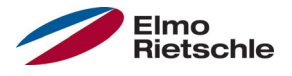

## 1.4 Documents applicables

Toutes les instructions décrivant l'utilisation du régulateur d'entraînement ainsi par exemple que les éventuelles instructions de tous les accessoires utilisés.

### N° de document Objectif

Manuel d'utilisation de la pompe à vide / compresseur 610.00260.50.000 Manuel d'utilisation 2FC4...-1ST/PB/PN/SC/CB 610.00260.50.010 \* Manuel d'utilisation 2FC4...-1PB OU 610.00260.50.030 \* Manuel d'utilisation 2FC4...-1SC OU

610.00260.50.600 \* Manuel d'utilisation de l'IHM de la commande manuelle

\* Suivant la version de l'option ou de l'accessoire

Téléchargement des fichiers 3D (.stp) pour régulateur d'entraînement et plaques adaptatrices sous www.gd-elmorietschle.com.

La description des paramètres peut être téléchargée (www.gd-elmorietschle.com) afin de paramétrer le régulateur d'entraînement. Vous trouverez dans ce téléchargement toutes les informations requises pour un paramétrage réglementaire.

- 
- 
- 
- 610.00260.50.040 \* Manuel d'utilisation 2FC4...-1CB
- 

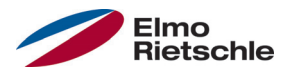

Le fabricant n'assume aucune responsabilité pour les dommages dus à la nonobservation de ce manuel et des documents  $[\rightarrow 4]$  applicables.

## 2.1 Explication des avertissements

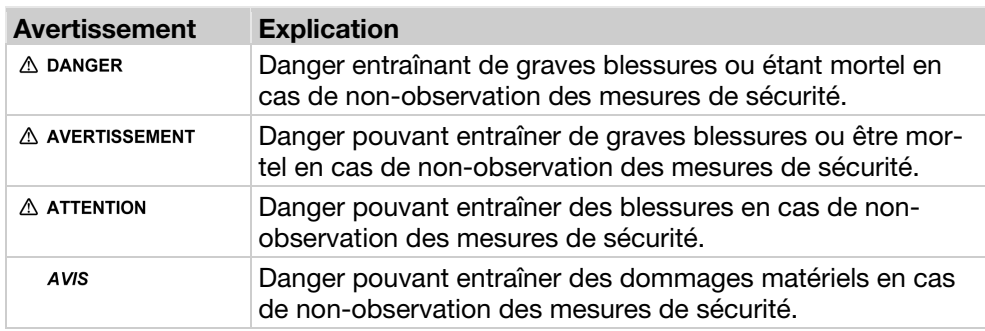

## 2.2 Consignes de sécurité

Les avertissements, mesures de précaution et remarques suivants sont destinés à assurer votre sécurité et à éviter d'endommager le régulateur d'entraînement ou les composants associés. Ce chapitre regroupe les avertissements et remarques applicables à l'utilisation des régulateurs d'entraînement. Elles sont divisées entre Généralités, Transport et stockage, Mise en service, Exploitation, Réparation et Démontage et mise au rebut.

Des avertissements et remarques spécifiques, applicables à des activités spécifiques, sont placés au début du chapitre correspondant, et sont répétés ou complétés pour des points critiques dans le chapitre.

Veuillez lire attentivement ces informations, car elles sont destinées à assurer votre sécurité et à prolonger la durée de vie du régulateur d'entraînement et des appareils raccordés.

#### 2.2.1 Généralités

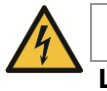

# **A** AVERTISSEMENT

Le présent régulateur d'entraînement est parcouru par des tensions dangereuses et commande des pièces mécaniques périphériques, qui sont également dangereuses !

Le non-respect des avertissements et des remarques présents dans ces instructions peut entraîner la mort, de graves blessures ou des dommages de grande ampleur.

 Seul le personnel qualifié peut travailler sur ce régulateur d'entraînement. Ce personnel doit avoir une bonne connaissance des consignes de sécurité et des mesures d'installation, d'exploitation et de réparation contenues dans ces instructions. Une utilisation sure et fiable du régulateur d'entraînement nécessite un transport, une installation, une exploitation et des réparations corrects.

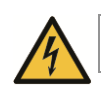

# A AVERTISSEMENT

Risque d'incendie ou de décharge électrique !

Une utilisation ou des modifications non autorisées, ou l'utilisation de pièces de rechange ou accessoires non distribués ou recommandés par le fabricant du régulateur d'entraînement peut entraîner des incendies, des décharges électriques et des blessures corporelles.

 Les dissipateurs thermiques du régulateur d'entraînement et du moteur peuvent atteindre des températures supérieures à 70 °C (158 °F). Veiller lors du montage à disposer d'un espace suffisant par rapport aux pièces voisines. Avant de travailler sur le régulateur d'entraînement ou le moteur, veiller à laisser s'écouler un temps de refroidissement suffisant. Installer si nécessaire une protection contre les contacts.

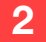

# Sécurité et responsabilité

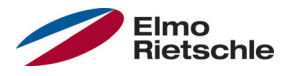

#### AVIS

L'utilisation du régulateur d'entraînement n'est possible sans danger que si les conditions ambiantes requises sont respectées, voir Conditions ambiantes appropriées.

#### AVIS

Ces instructions de service doivent être conservées à un endroit accessible proche de l'appareil, et être mises à la disposition de tous les utilisateurs.

#### AVIS

Veuillez lire attentivement ces avertissements et consignes de sécurité, ainsi que les panneaux d'avertissement installés sur l'appareil, avant l'installation et la mise en service. Veillez à ce que les panneaux d'avertissement restent lisibles, et remplacez les panneaux absents ou endommagés.

#### 2.2.2 Transport et stockage

#### AVIS

Risque de dommage pour le régulateur d'entraînement ! Le régulateur d'entraînement peut être endommagé en cas de non-respect des indications et peut être détruit lors de la mise en service postérieure.

 Une utilisation sure et fiable de ce régulateur d'entraînement nécessite un stockage, un montage et une utilisation corrects.

Le régulateur d'entraînement doit être protégé contre les chocs et les vibrations lors du transport et du stockage. La protection contre les températures non admissibles (voir Caractéristiques techniques) doit également être garantie.

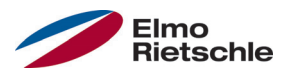

# 2.2.3 Mise en service

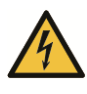

# **A** DANGER

#### Risque de blessure suite à une décharge électrique ! Le non-respect des avertissements peut entraîner de graves blessures corporelles ou dommages.

- 1. Seuls les raccordements au réseau avec câblage fixe sont autorisés. L'appareil doit être mis à la terre (DIN EN 61140; VDE 0140-1).
- 2. Les régulateurs d'entraînement peuvent présenter des courants de contact > 3,5 mA. D'après la norme DIN EN 61800-5-1, chapitre 4.3.5.5.2, un fil de mise à la terre de protection supplémentaire de section identique à celle du fil de mise à la terre de protection d'origine doit être installé. La possibilité de raccordement d'un deuxième fil de mise à la terre de protection se trouve sous le circuit d'alimentation (identification avec un symbole de masse) sur l'extérieur de l'appareil. Une vis M6x15 adaptée au raccord (couple : 4,0 Nm [2,95 ft lbs]) est fournie avec les plaques adaptatrices.
- 3. En cas d'utilisation de régulateurs d'entraînement à courant alternatif, les interrupteurs différentiels classiques de type A, également nommés RCD (residual current-operated protective device), ne sont pas autorisés pour la protection contre les contacts directs ou indirects ! L'interrupteur différentiel doit être sensible à tous les courants (RCD type B), conformément à la norme DIN VDE 0160, section 5.5.2, et à la norme EN 50178, section 5.2.11.1.
- 4. Les bornes suivantes peuvent être porteuses de tensions dangereuses, même lorsque le moteur est à l'arrêt :
	- Bornes de raccordement au réseau X1 : L1, L2, L3
	- $\checkmark$  Bornes de raccordement au moteur X2 : U, V, W
	- $\checkmark$  Bornes de raccordement X6, X7 : Contacts des relais 1 et 2
	- $\checkmark$  Bornes de raccordement PTC T1/T2
- 5. En cas d'utilisation de différents niveaux de tension (ex : +24 V/230 V), toujours éviter les croisements de lignes ! L'exploitant doit par ailleurs veiller au respect des directives applicables (ex : isolation double ou renforcée conformément à la norme DIN EN 61800-5-1).
- 6. Le régulateur d'entraînement comprend des ensembles sensibles à l'électricité statique. Ces ensembles peuvent être détruits en cas de manipulation incorrecte. Il est donc impératif de respecter les mesures de précautions contre les décharges électrostatiques lors des interventions sur ces ensembles.

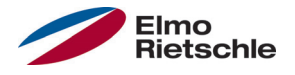

# 2.2.4 Exploitation

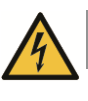

# **A** DANGER

Risque de blessure suite à une décharge électrostatique ou au redémarrage de moteurs !

Le non-respect des avertissements peut entraîner de graves blessures corporelles ou dommages.

- Tenez compte des indications suivantes pendant l'exploitation :
	- Le régulateur d'entraînement fonctionne avec des tensions élevées.
	- Lors de l'utilisation d'appareils électriques, certaines de leurs pièces sont obligatoirement sous tension.
	- Des dispositifs d'arrêt d'urgence conformes à la norme EN 60204-1:2006 doivent rester fonctionnels dans tous les modes de fonctionnement de l'appareil de commande. Un réenclenchement du dispositif d'arrêt d'urgence ne doit pas entraîner un redémarrage incontrôlé ou indéfini.
	- Pour garantir une séparation sure du réseau, le câble réseau doit être séparé du régulateur d'entraînement de manière synchronisée et au niveau de tous les pôles.
	- $\checkmark$  Pour les appareils avec alimentation monophasée et pour le BG D (11 à 22 kW), une pause d'au moins 1 à 2 minutes doit être respectée entre deux mises sous tension consécutives.
	- Certains paramètres peuvent entraîner le redémarrage automatique du régulateur d'entraînement après une panne d'alimentation.

# AVIS

Risque de dommage pour le régulateur d'entraînement ! Le régulateur d'entraînement peut être endommagé en cas de non-respect des indications et peut être détruit lors de la mise en service postérieure.

- 1. Tenez compte des indications suivantes pendant l'exploitation :
- 2. Les paramètres du moteur doivent être configurés correctement pour permettre le fonctionnement de la protection contre la surcharge du moteur.
- 3. Garantir la protection contre la surcharge du moteur avec un PTC. Le régulateur d'entraînement offre une protection interne supplémentaire du moteur. Voir les paramètres 33.100 et 33.101. l<sup>2</sup>T est désactivé par défaut, et doit être activé sans PTC lors de l'utilisation.
- 4. Le régulateur d'entraînement ne doit pas être utilisé comme dispositif d'arrêt d'urgence (voir EN 60204-1:2006).

#### 2.2.5 Entretien et inspection

Seuls des électriciens formés agréés peuvent réaliser l'entretien et l'inspection des régulateurs d'entraînement. Seul le fabricant doit procéder à des modifications sur le matériel et le logiciel, si celles-ci ne sont pas décrites explicitement dans ces instructions.

#### Nettoyage des régulateurs d'entraînement

Les régulateurs d'entraînement ne nécessitent pas d'entretien en cas d'utilisation normale. Si l'air est poussiéreux, les ailettes de refroidissement du moteur et du régulateur d'entraînement doivent être refroidies régulièrement. Pour les appareils équipés de ventilateurs intégrés, en option pour BG C, de série pour BG D, un nettoyage à l'air comprimé est recommandé.

#### Mesure de la résistance d'isolation sur le boîtier de commande

Il est interdit de contrôler l'isolation sur les bornes d'entrée de la carte de commande.

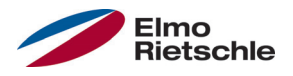

#### Mesure de la résistance d'isolation sur le bloc d'alimentation

Le bloc d'alimentation du régulateur d'entraînement est testé avec 1,9 kV au cours du contrôle de série.

Si une mesure de la résistance d'isolation est nécessaire dans le cadre d'un contrôle du système, elle peut être réalisée dans les conditions suivantes :

- un contrôle d'isolation peut exclusivement être réalisé pour le groupe de puissance ;
- pour éviter des tensions excessives, tous les câbles de raccordement du régulateur d'entraînement doivent être débranchés avant le contrôle ;
- un appareil de contrôle d'isolation 500 V CC doit être utilisé.

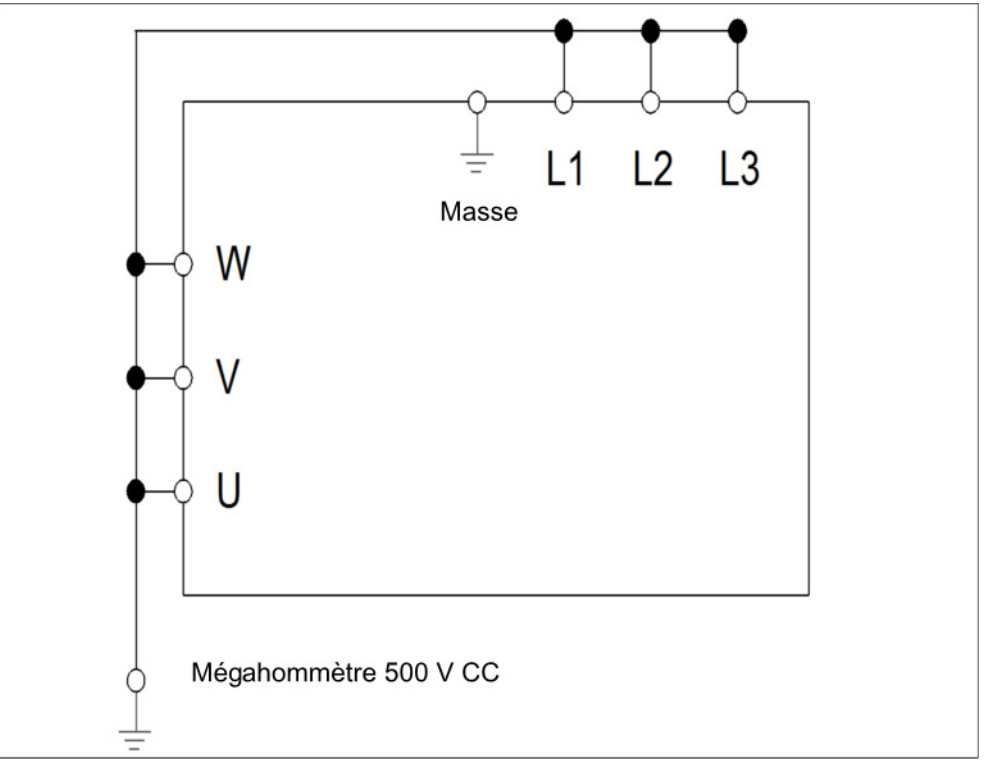

Contrôle d'isolation sur le bloc d'alimentation

### Essai sous pression sur un RÉGULATEUR D'ENTRAÎNEMENT

Il est interdit de procéder à un essai sous pression d'un régulateur d'entraînement.

#### 2.2.6 Réparations

# **A DANGER**

Risque de blessure suite à une décharge électrique ! Le non-respect des avertissements peut entraîner de graves blessures corporelles ou dommages.

 Lorsque le régulateur d'entraînement est débranché du secteur, il est interdit de toucher immédiatement les pièces conductrices ainsi que les raccords car certains condenseurs peuvent encore être chargés.

#### AVIS

Risque de dommage pour le régulateur d'entraînement ! Le régulateur d'entraînement peut être endommagé en cas de non-respect des indications et peut être détruit lors de la mise en service postérieure.

Seul le fabricant doit réaliser des réparations sur le régulateur d'entraînement.

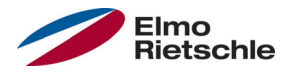

#### 2.2.7 Démontage et mise au rebut

 Des raccords vissés et encliquetés faciles à détacher permettent de désassembler le régulateur d'entraînement. Les pièces détachées obtenues peuvent ensuite être recyclées. Veuillez procéder à la mise au rebut conformément aux dispositions locales.

 Les ensembles comportant des pièces électroniques ne doivent pas être jetés avec les ordures ménagères. Ils doivent être collectés spécifiquement avec les appareils électriques et électroniques, conformément à la législation en vigueur.

## 2.3 Utilisation conforme à l'emploi prévu

Lors de l'installation dans des machines, la mise en service des régulateurs d'entraînement (fonctionnement normal) est interdite jusqu'à ce qu'il soit constaté que la machine respecte les dispositions de la directive CE 2006/42/CE (directive sur les machines) ; tenir compte de la norme EN 60204-1:2006.

La mise en service (fonctionnement normal) n'est autorisée qu'en cas de respect de la directive CE 2004/108/CE (directive CEM).

Les normes harmonisées de la série EN 50178:1997, associées à EN 60439- 1/A1:2004, sont applicables à ce régulateur d'entraînement.

Le présent régulateur d'entraînement n'est pas homologué pour une utilisation en milieu explosif !

Les réparations ne doivent être réalisées que par des services de réparation autorisés. Toute intervention non autorisée peut entraîner la mort, des blessures et des dommages. La garantie du fabricant est alors annulée.

Les contraintes mécaniques extérieures (par exemple marcher sur le boîtier) sont interdites !

 L'utilisation des appareils d'entraînement dans des équipements non fixes est considérée comme une condition environnementale exceptionnelle et n'est autorisée que conformément aux normes et directives applicables sur place.

# 2.4 Qualification et formation du personnel

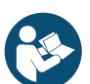

Chaque personne devant travailler avec la 2FC4 doit avoir lu et compris ce mode d'emploi et les documents applicables [➙ 4] avant le début des travaux.

Le personnel en formation ne doit travailler avec la 2FC4 que sous la surveillance de personnel disposant des connaissances requises.

Seul le personnel disposant des connaissances suivantes peut réaliser les travaux décrits dans cette notice :

Les personnes qualifiées au sens de ces instructions de service et des indications relatives au produit sont les électriciens formés à l'installation, au montage, à la mise en service et à l'utilisation du régulateur d'entraînement et sur les dangers associés, et qui disposent des aptitudes requises grâce à leur formation technique et à la connaissance des normes et dispositions applicables.

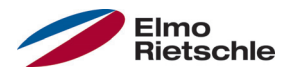

# 2.5 Exigences pour l'exploitant

Les appareils électriques ne sont pas fail-safe. L'installateur et/ou opérateur de la machine ou de l'installation est responsable du placement de l'entraînement dans un état sûr en cas de panne de l'appareil.

Les exigences de sécurité en matière de commandes électriques figurent dans la norme DIN EN 60204-1, VDE 0113-1:2007-06, Sécurité des machines, chapitre Équipement électrique des machines. Elles sont applicables à la sécurité des personnes et des machines, ainsi qu'à la capacité de fonctionnement de la machine ou de l'installation, et doivent être respectées.

La fonction d'un dispositif d'arrêt d'urgence n'entraîne pas nécessairement la coupure de l'alimentation de l'entraînement. Pour éviter les dangers, il peut être utile de maintenir en marche certains entraînements ou de réaliser certaines procédures de sécurité. La nature du dispositif d'arrêt d'urgence est évaluée en étudiant les risques de la machine ou de l'installation, y compris l'équipement électrique, et déterminée en fonction de la norme DIN EN 13849 Sécurité des machines, Parties des systèmes de commande relatives à la sécurité, avec la sélection de la catégorie de commutation.

L'exploitant veille à ce que :

- Tous les travaux sur la 2FC4 sont effectués par :
	- Personnel disposant des Qualification et formation du personnel  $[\rightarrow 10]$ requises
	- Personnel s'étant informé suffisamment dans ces instructions et les documents [➙ 4] applicables
- La tâche, la responsabilité et la surveillance du personnel sont définies.
- Le contenu de ce mode d'emploi et des autres modes d'emploi applicables soit toujours sur place à la disposition du personnel.
- Toutes les consignes locales et de sécurité soient respectées, par exemple :
	- Réglementations de prévention des accidents
	- Consignes de sécurité et d'exploitation
	- Directives des services publics
	- Normes et lois
- Les dangers liés à l'énergie électrique soient exclus.

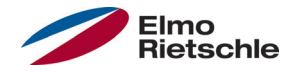

## 3.1 Description du modèle

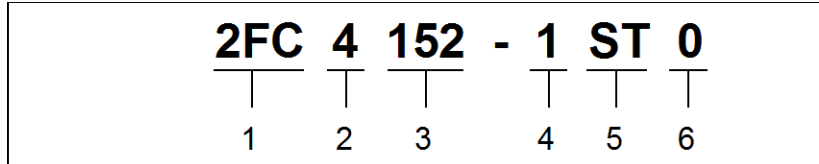

Désignation de l'article

3 Puissance :  $152 = 1.5$  kW  $222 = 2,2$  kW  $302 = 3.0$  kW  $402 = 4.0$  kW  $552 = 5.5$  kW  $752 = 7.5$  kW

- 1 2FC = Régulateur d'entraînement 4 Forme de montage :
- 2 Tension d'alimentation :  $4 = 400 V - 15 \% - 480 V + 10 \%$

1 = régulateur d'entraînement intégré

- 5 Version : ST = Standard PB = Profibus PB = Profinet SC = Sercos III CB = CANopen
- 6 réservé :
	- $0 =$ Standard

# 3.2 Description du régulateur d'entraînement

Ce régulateur d'entraînement est un appareil de régulation du régime des moteurs triphasés.

Le régulateur d'entraînement peut être intégré au moteur (avec plaque adaptatrice standard) ou monté à proximité du moteur (avec plaque adaptatrice pour montage mural).

Les températures ambiantes autorisées indiquées dans les caractéristiques techniques font référence à une utilisation à charge nominale. Dans de nombreux cas d'utilisation, des températures supérieures peuvent être autorisées après une analyse technique complète. Elles doivent systématiquement être homologuées par le fabricant.

# 3.3 Marquage CE

Avec le marquage CE, nous confirmons, en tant que fabricant des appareils, que les régulateurs d'entraînement respectent les exigences de base des directives suivantes :

- Directive sur la compatibilité électromagnétique (directive 2004/108/CE)
- Directive basse tension (directive 2006/95/CE)

La déclaration de conformité peut être téléchargée à l'adresse www.gdelmorietschle.com.

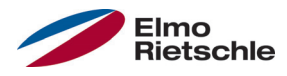

#### \* Conforme Profinet

Pour que le régulateur d'entraînement puisse être commandé via le bus de terrain, les paramètres de base suivant doivent être définis à l'aide du INVERTER PC - Tool

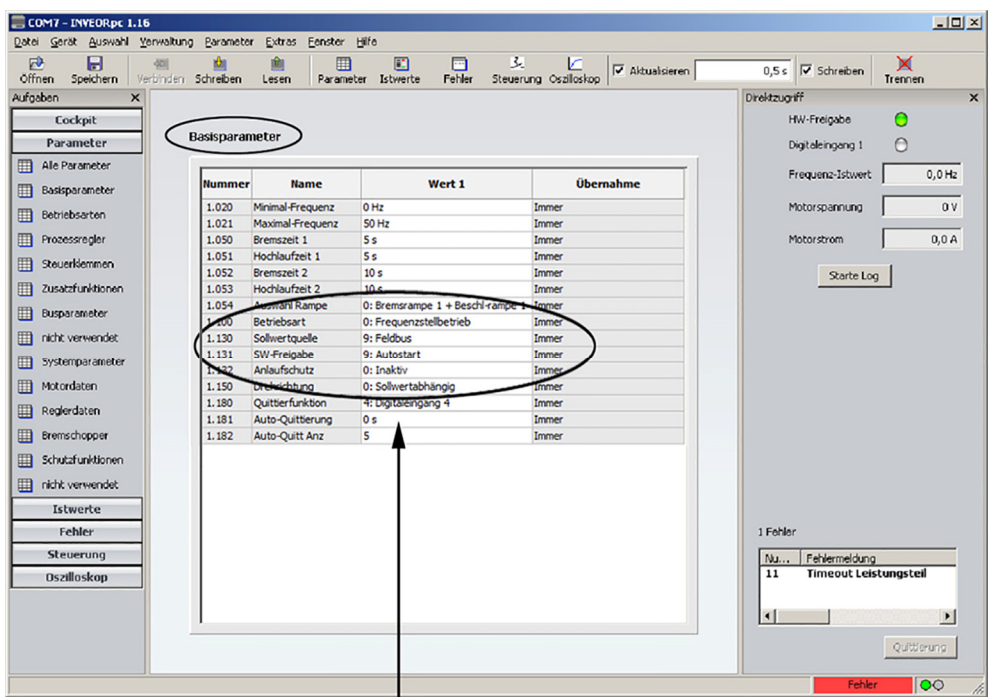

Pour que le régulateur d'entraînement utilise la valeur de consigne du "bus de terrain", le paramètre 1.130 (source de consigne) doit être placé sur le bus de terrain 9\*. Pour commander la validation du logiciel via le bus de terrain, le paramètre 1.131 (validation de valeur de consigne) doit être placé sur le bus de terrain.

Dans l'exemple illustré ci-dessus, la validation du logiciel a été placée sur "Autostart" et la protection contre le démarrage sur "Inactif". La prédéfinition de la valeur de consigne est actionnée via le bus de terrain.

Les réglages cités précédemment ("Autostart" ou "Inactif") ont été choisis de manière arbitraire et servent uniquement à titre de clarification.

# 5 Installer le fichier INVEOR GSD sur Siemens S7

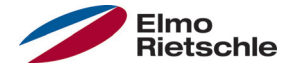

Pour la mise en service du régulateur d'entraînement, le fichier suivant doit être disponible :

GardnerDenver\_GSDML\_2FC4\_\_\_-1PN.zip (allemand)

Un fichier GSD correspondant se trouve d'une part dans ce fichier, et d'autre part un bitmap portant le symbole du régulateur d'entraînement sous Profinet.

Décompresser le fichier ZIP et l'intégrer comme suit sous la config. HW dans le Siemens Simatic S7 Manager.

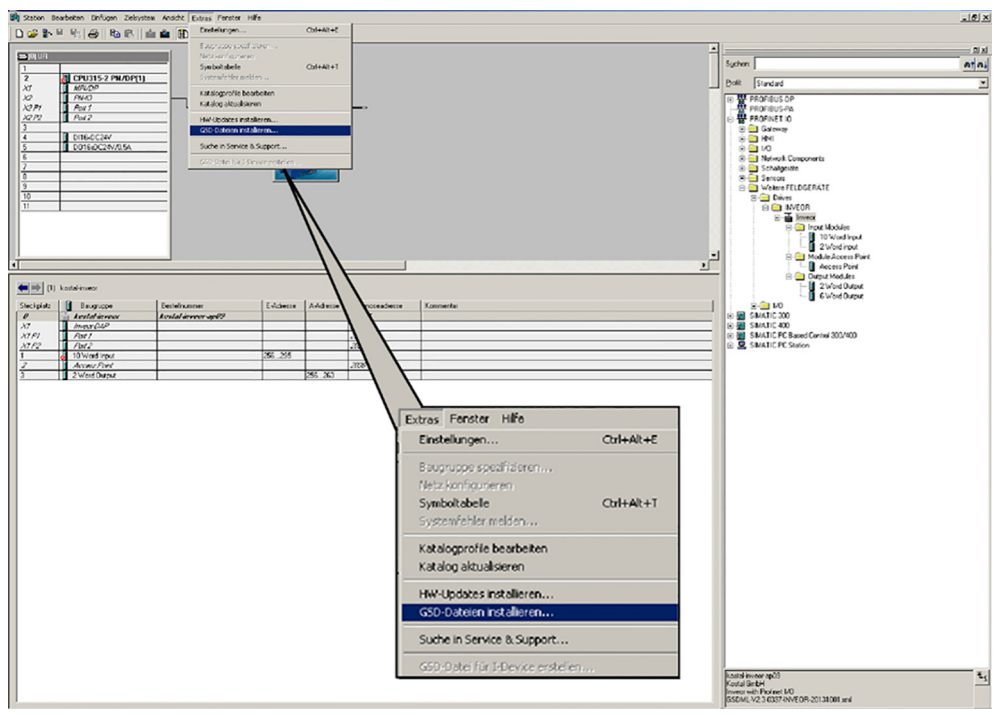

Le point de menu "Installer le fichier GSD" se trouve sous "Extras". Une fois ce point sélectionné, le menu suivant apparait :

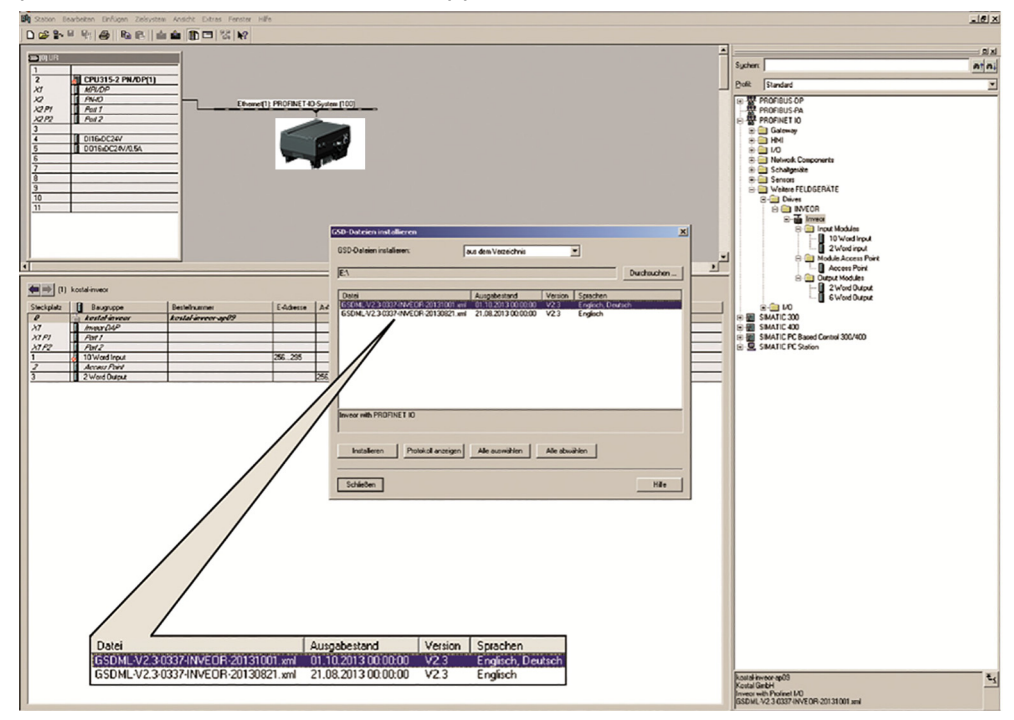

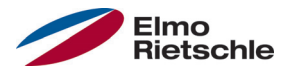

# Installer le fichier INVEOR GSD sur Siemens S7

Une fois le répertoire correspondant sélectionné (dans lequel le contenu du fichier ZIP a été précédemment décompressé),

GardnerDenver\_GSDML\_2FC4 -1PN.zip (allemand)

sélectionner le fichier et choisir "Installer".

Le nom du fichier varie en fonction des exemples.

Le nom global du fichier peut également changer d'une livraison à une autre. Le fichier respectivement valable peut être téléchargé du site Internet de Gardner Denver.

Dans la fenêtre de config. HW dans le Siemens Simatic S7 Manager, le réglage "Catalogue" doit être choisi.

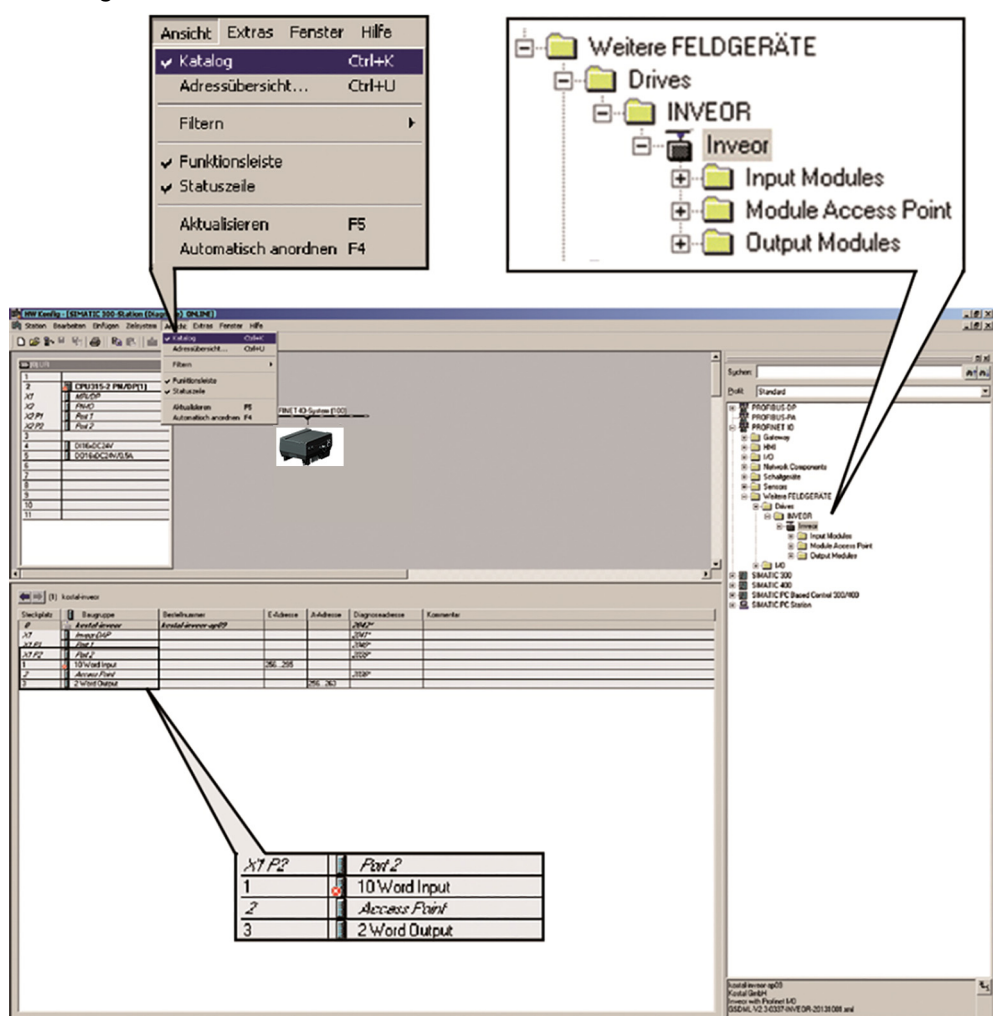

Les emplacements pour le "Input Modul", le "Output Modul" et le "Modul Access point" sont prédéfinis de manière fixe.

Les "Module Input" et "Module Output" servent à la circulation de données cyclique et le "Modul Access Point" sert à la circulation de données acyclique / aux messages d'avertissement.

Les différentes fonctions sont décrites plus en détails dans la suite.

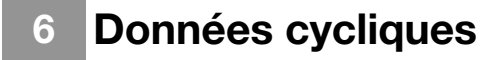

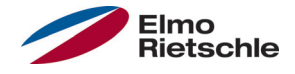

#### 6.1 Modules Input

Vous trouverez les possibilités de sélection des modules Input après l'installation du fichier GSD dans la fenêtre "Catalogue".

Le dossier "Input Moduls" (vue de Siemens S7, les données OUT du régulateur d'entraînement sont les données IN de Siemens) contient deux configurations possibles pour cette zone.

Il s'agit de données que le régulateur d'entraînement envoie À S7. Les deux configurations peuvent être UNIQUEMENT "positionnées" sur l'emplacement 1. Ceci se fait par "Glisser & déposer" dans la sélection correspondante.

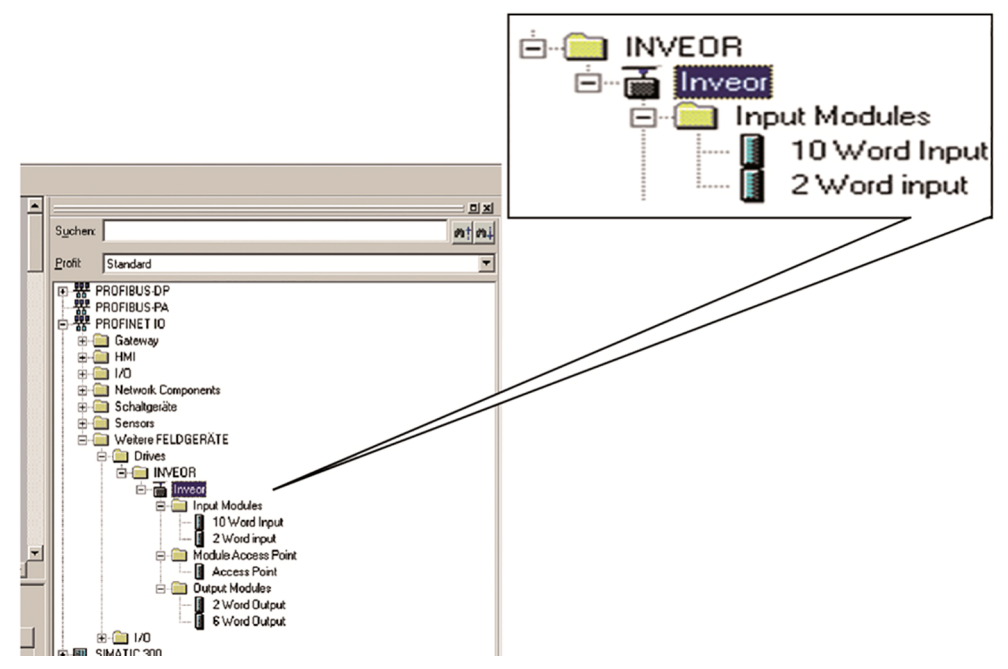

La taille des données à envoyer peut être limitée à 2 mots (8 octets) pour une circulation de données rapide et légère. Il s'agit ici alors du "Mot statut" et de la "Fréquence réelle"

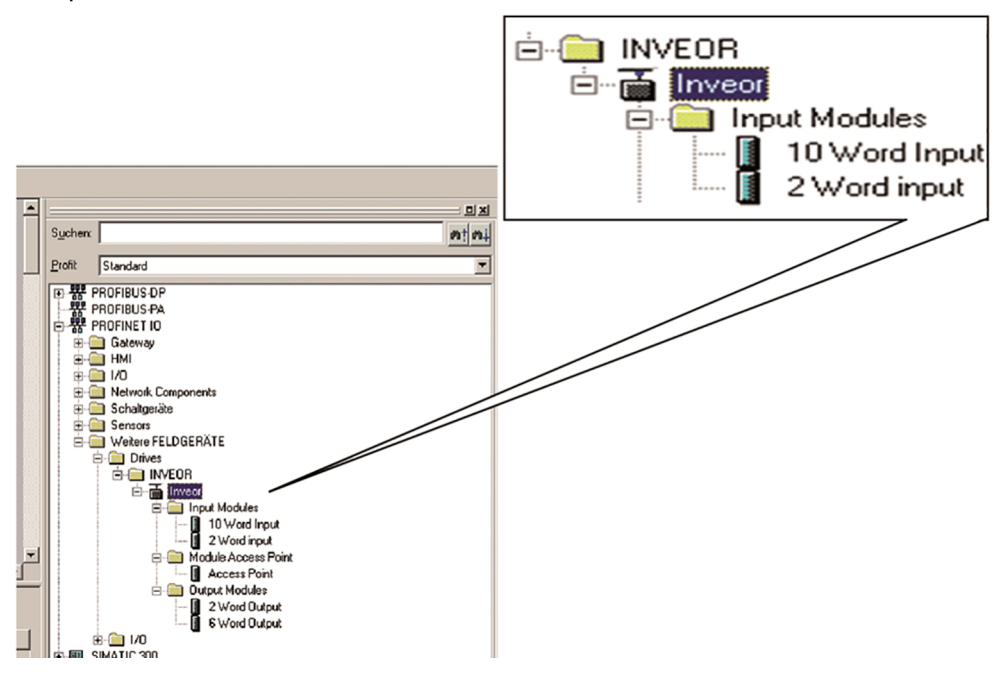

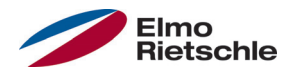

Lorsque plus d'informations doivent être lues, la seconde configuration d'une taille de 10 mots (40 octets) doit être choisie. Les configurations possibles sont listées dans le tableau suivant "Données processus OUT". INVERTER-PC permet de régler les données qui doivent être envoyées en plus du mot de statut et de la fréquence réelle. Les possibilités sont illustrées dans le tableau "données de processus paramétrable Out".

 Les données 32 octets (statut d'erreur, DigOuts, DigIns) ont été fragmentées en données de 16 octets, car la largeur de données des bus de terrain est en partie limitée à 16 octets. Si l'accès aux données 32 octets est possible, le Word de 32 octets est alors utilisé, que ce soit sur Low-ou High-Word !

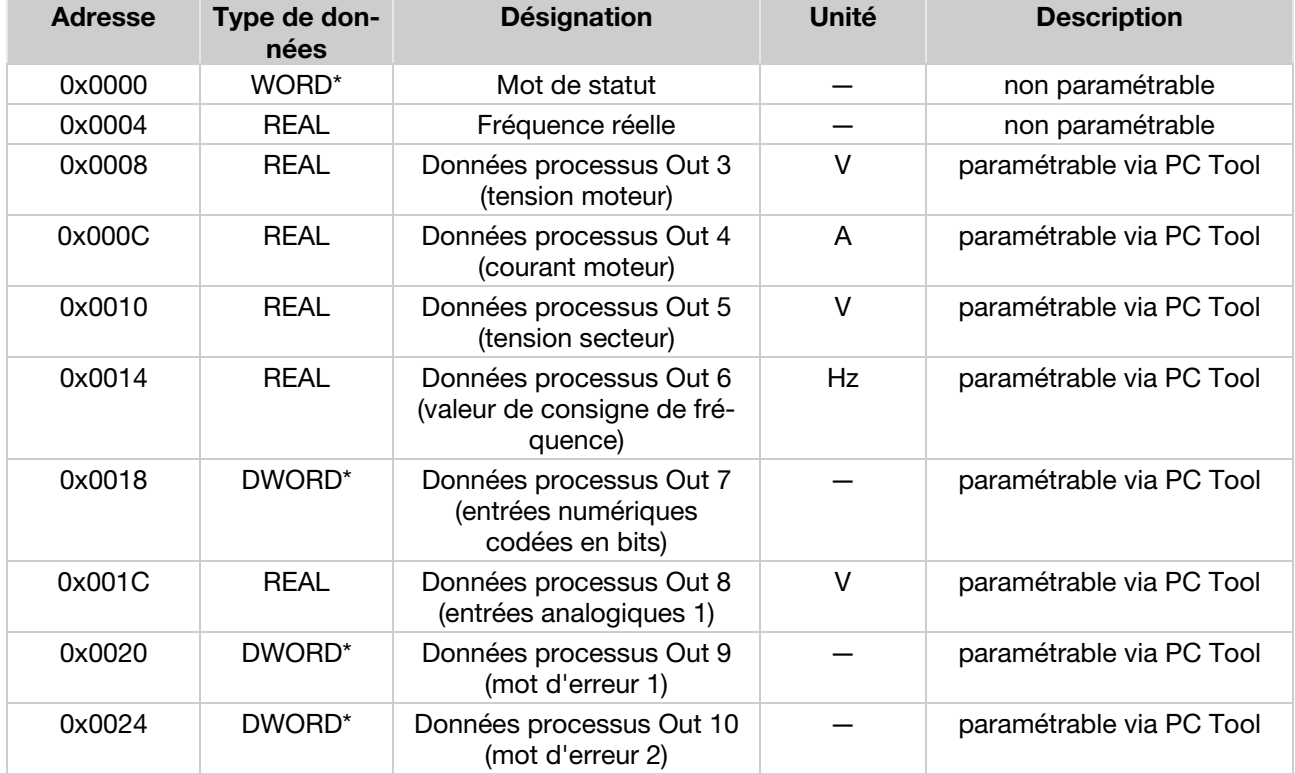

# 6.1.1 Régulateur d'entraînement, données de processus Out

\*Type de données WORD correspond à UNIT16 \*Type de données DWORD correspond à UNIT32

# 6.1.2 Données processus paramétrables Out

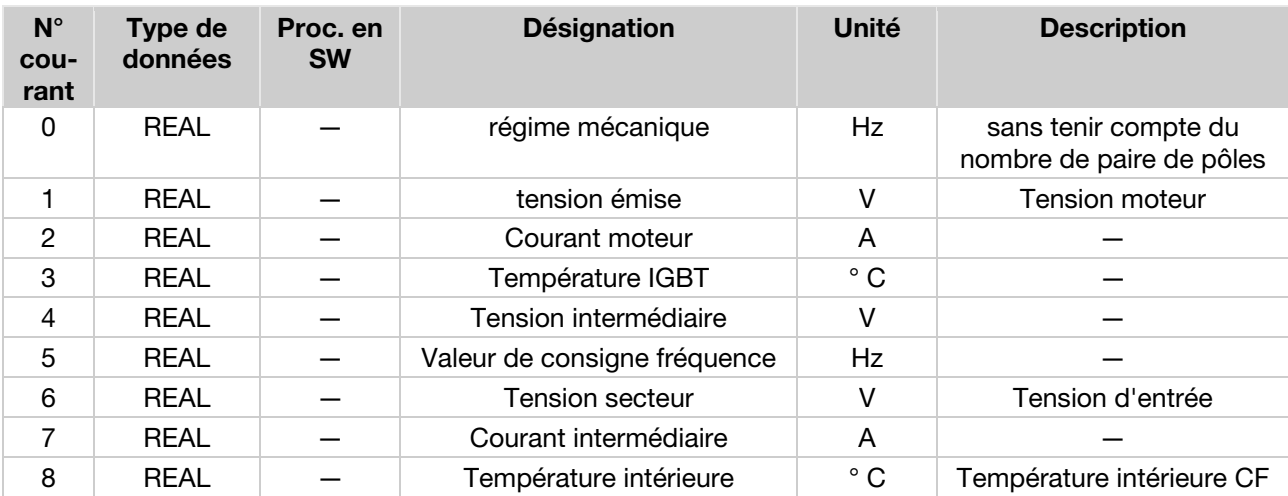

© Gardner Denver Deutschland GmbH 17 / 32 07.2014 · 610.00260.50.020

# 6 Données cycliques

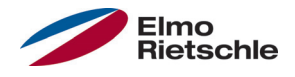

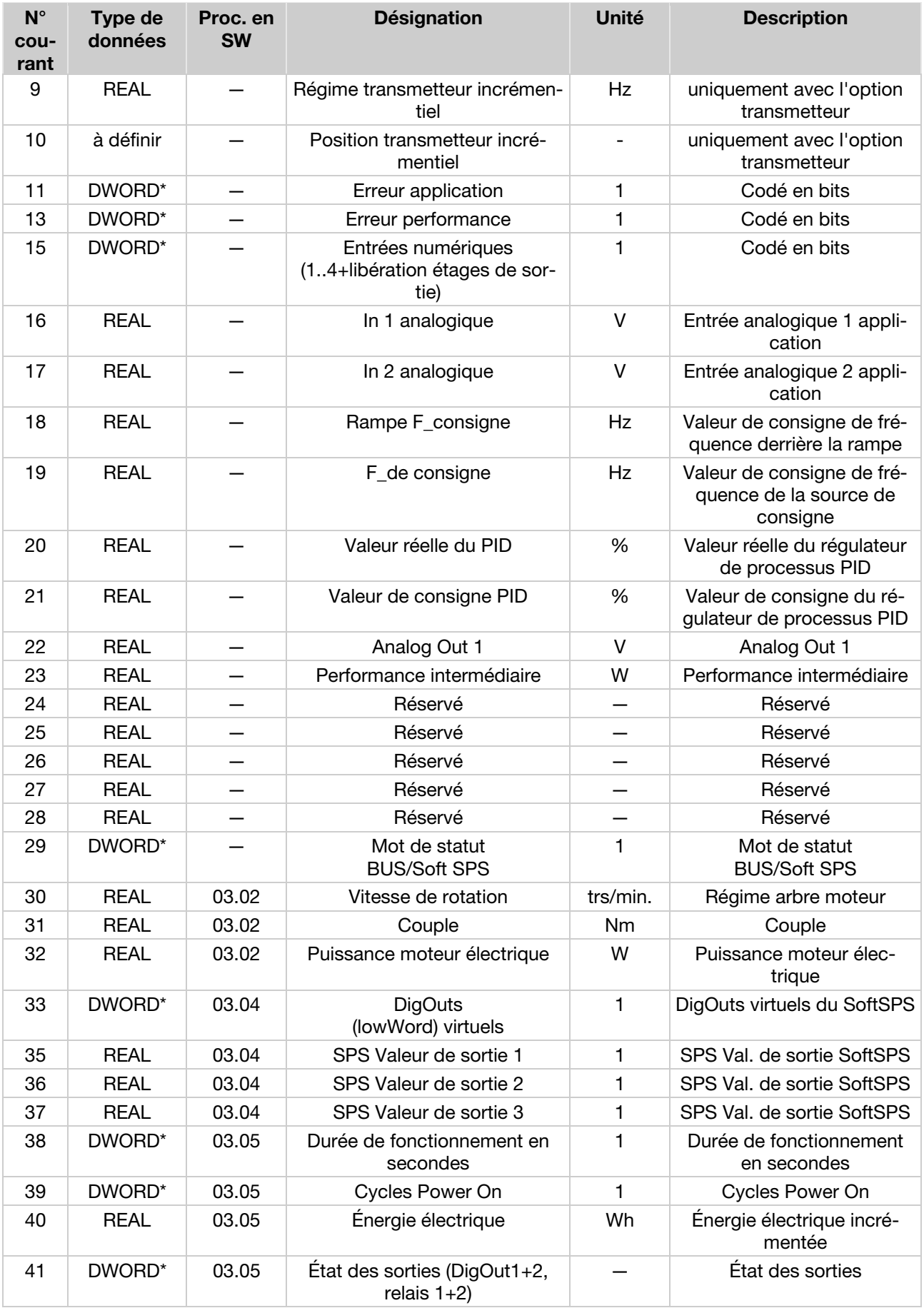

\*Type de données DWORD correspond à UNIT32

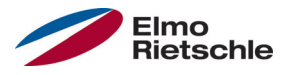

## 6.2 Structure du mot de statut du régulateur d'entraînement

Les tableaux suivants décrivent les significations de chacun des octets du mot de statut du régulateur d'entraînement.

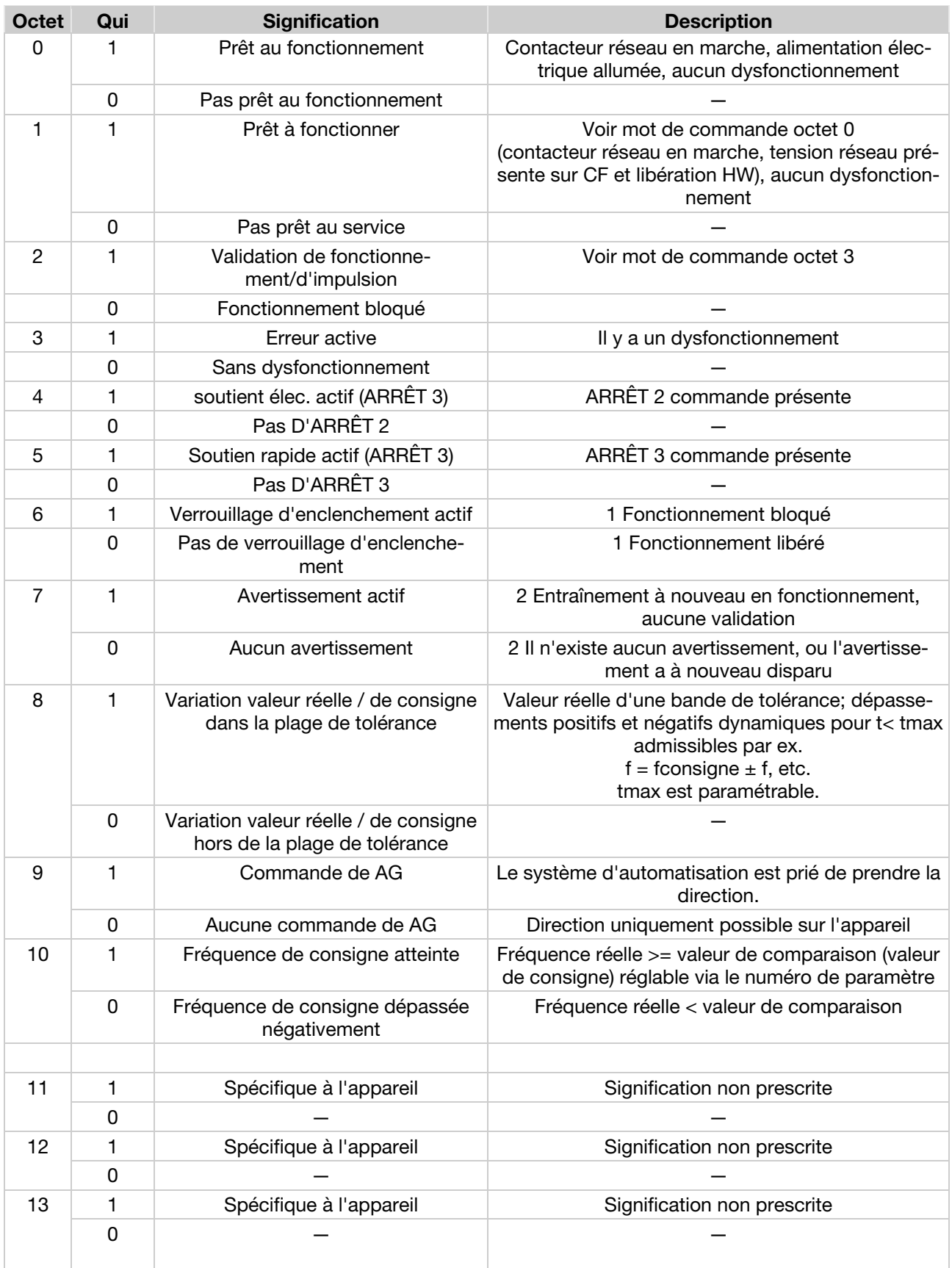

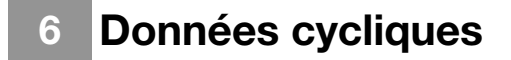

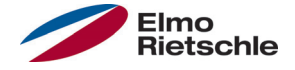

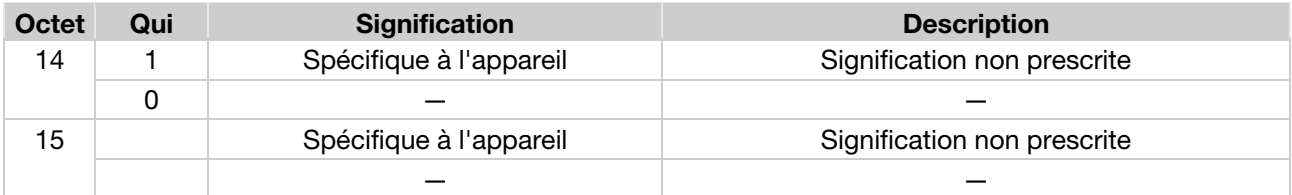

### 6.3 Modules Output

Sous le point "Modules Output", il existe également deux possibilités de sélection. Une variante à 2 mots seulement est disponible pour le transfert de données rapide (mot de commande et valeur de consigne, en tout 8 octets). Pour la seconde option, 6 mots en tout sont disponibles. INVERTER PC - Tool permet de paramétrer la manière dont le régulateur d'entraînement interprète les données envoyées par S7.

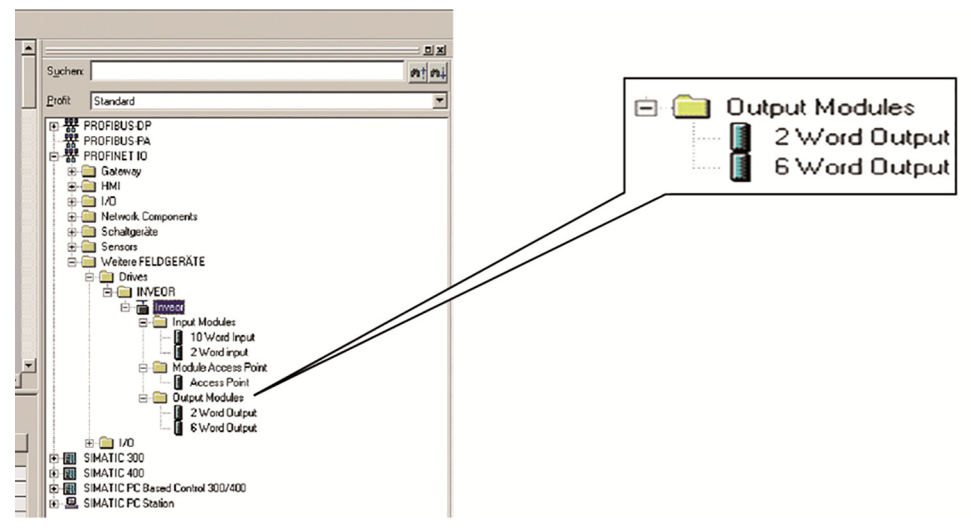

Il s'agit de données que S7 envoie AU régulateur d'entraînement. Les deux configurations peuvent être UNIQUEMENT "positionnées" sur l'emplacement 3.

Les tableaux (Régulateur d'entraînement, données de processus In [→ 20]) résument les différentes données pour le module Output qui peuvent être paramétrées avec le INVERTER- PC - Tool.

## 6.4 Régulateur d'entraînement, données de processus In

 Les données 32 octets (statut d'erreur, DigOuts, DigIns) ont été fragmentées en données de 16 octets, car la largeur de données des bus de terrain est en partie limitée à 16 octets. Si l'accès aux données 32 octets est possible, le Word de 32 octets est alors utilisé, que ce soit sur Low-ou High-Word !

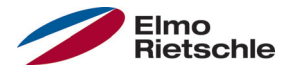

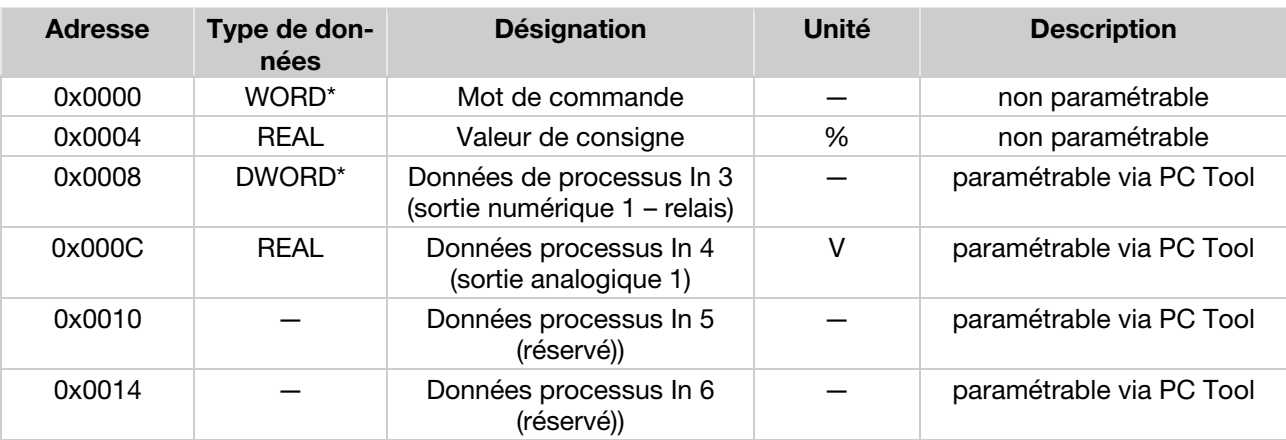

# 6.4.1 Données de processus In

\*Type de données WORD correspond à UNIT16 \*Type de données DWORD correspond à UNIT32

# 6.4.2 Données processus paramétrables In

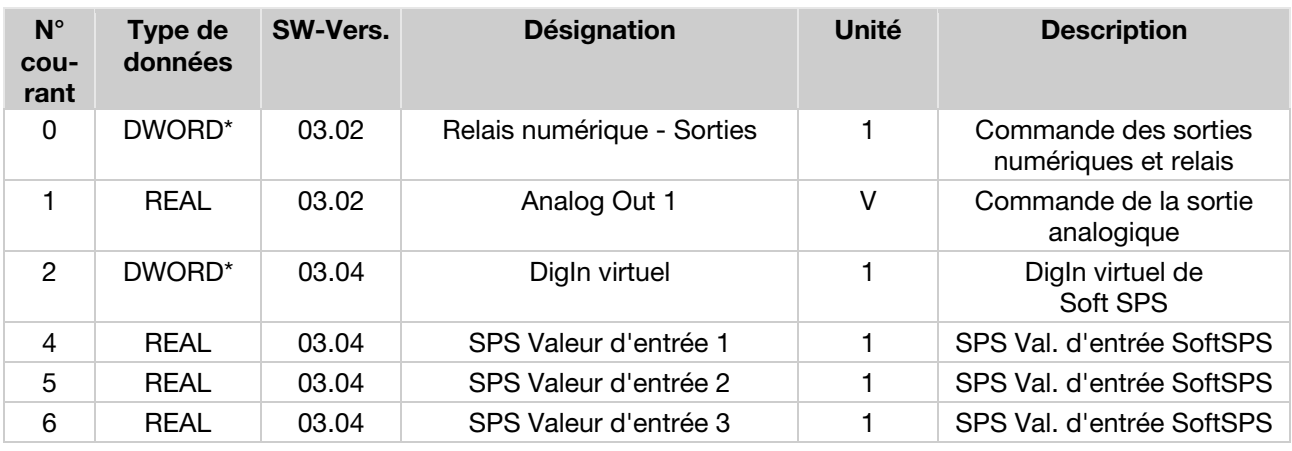

\*Type de données DWORD correspond à UNIT32

## 6.4.3 Structure du mot de commande du régulateur d'entraînement

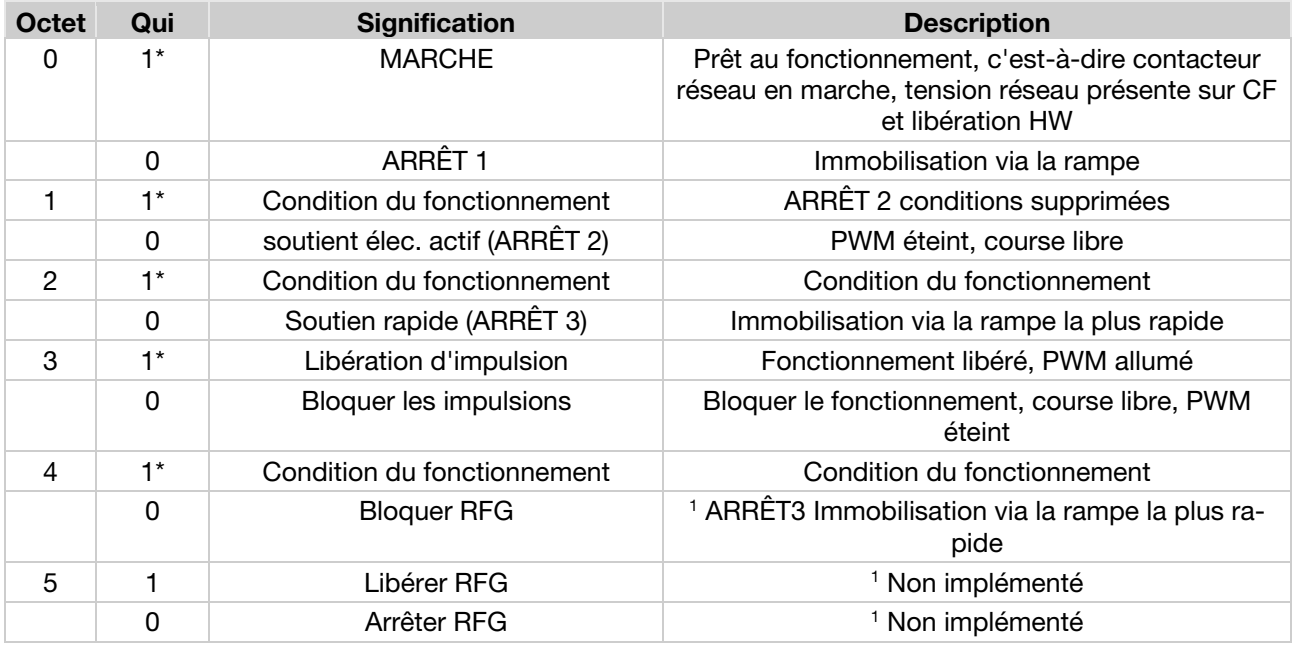

# 6 Données cycliques

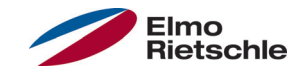

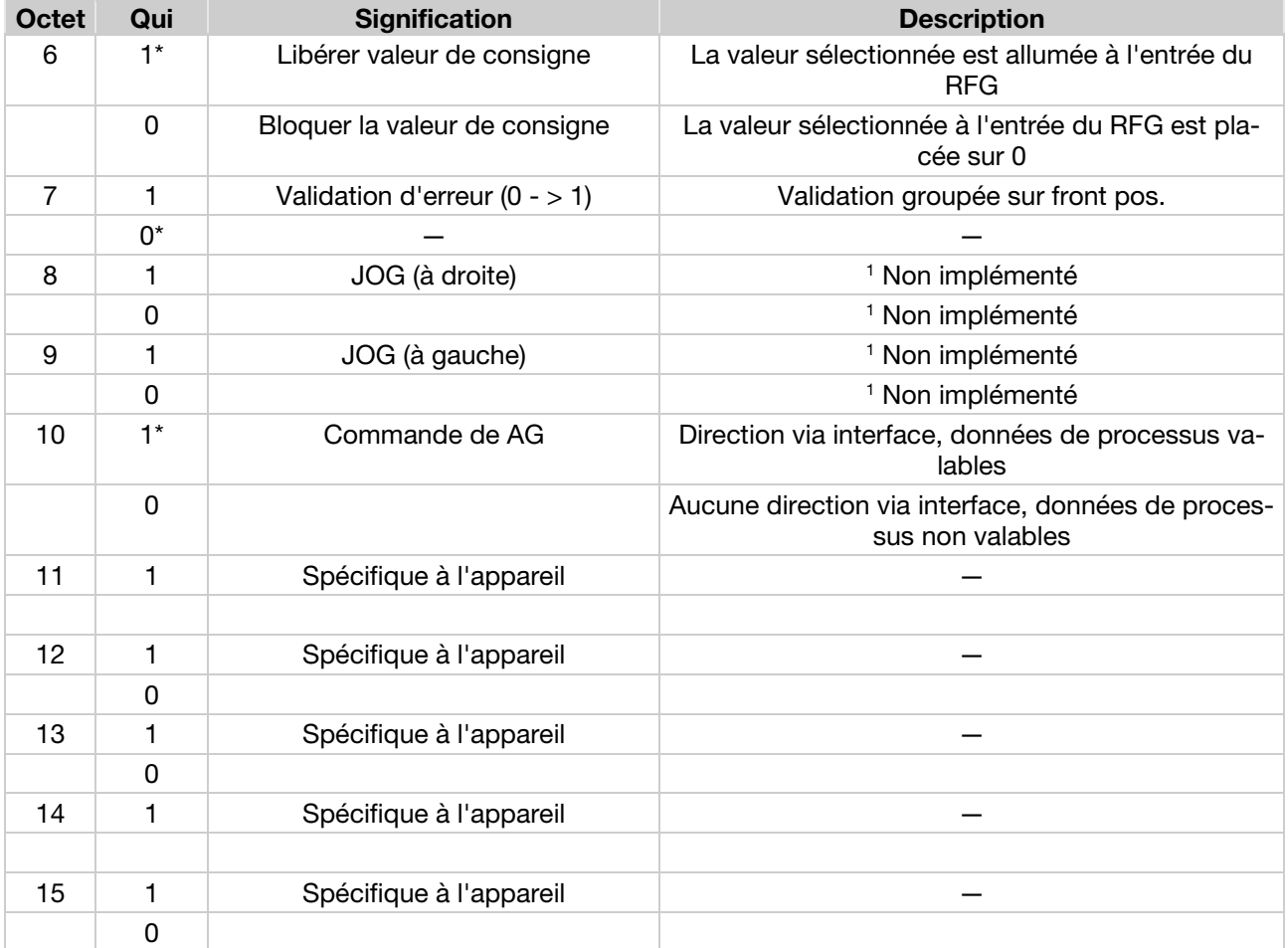

RFG : Générateur de rampe

\*Condition au fonctionnement

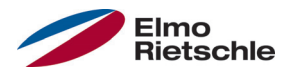

L'image suivante montre la table Siemens VAT nécessaire pour le fonctionnement du régulateur d'entraînement.

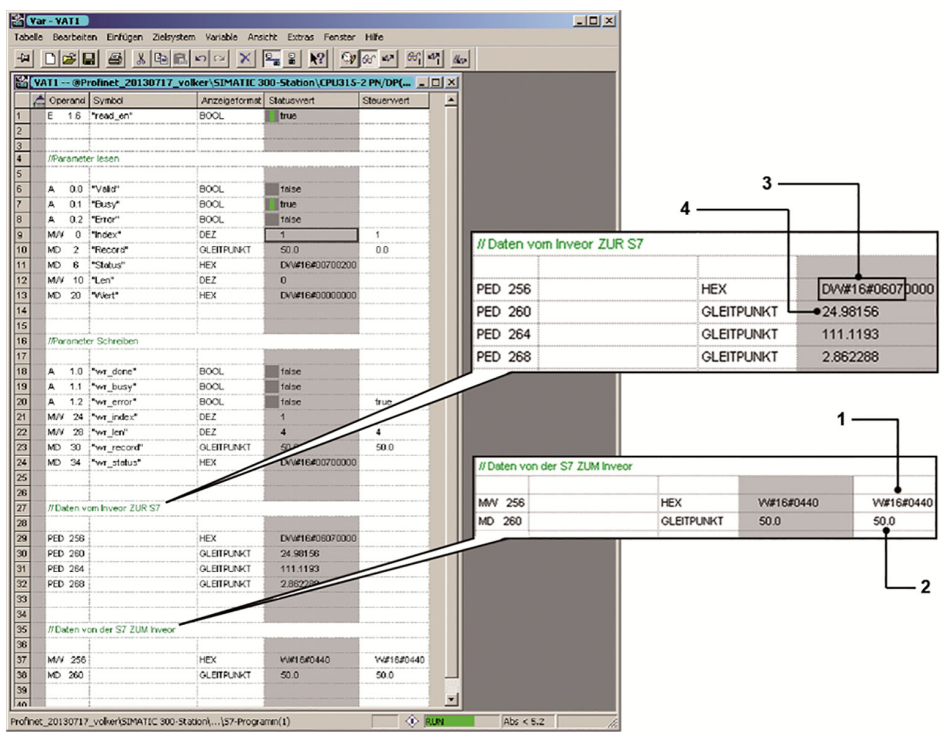

Mot de commande (1) : 0x0440 = octets 6 et 10 placés, cela correspond à "Libérer valeur de consigne " et "Commande de AG, données de processus valables".

Valeur de consigne (2) : 50,0 % du régime de consigne.

Mot de statut (3) : Octets 0,1,2,9,10 placés.

Fréquence réelle (4) : 24,98 Hz.

Il convient de veiller à ce que le mot de statut ne soit affecté que de 16 octets, qui sont enregistrés dans les 16 octets supérieurs du PED 256 de 32 octets.

Les octets placés dans le mot de statut signifient : "Prêt à l'allumage", "Prêt au fonctionnement", "Fonctionnement", "Commande de AG" et "Fréquence de consigne atteinte".

Les données envoyées par S7 au régulateur d'entraînement ne peuvent pas être directement écrites dans le répertoire de données de processus, mais doivent y être copiées à l'aide des modules de fonction suivants.

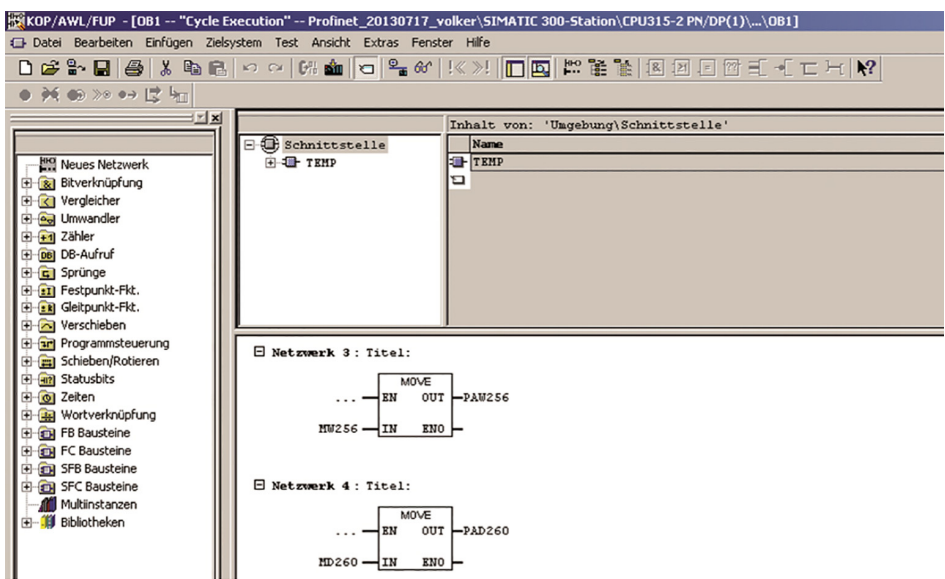

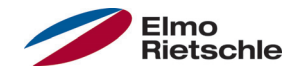

La communication acyclique englobe deux secteurs partiels. D'une part l'accès à des paramètres nécessaires uniquement rarement ou en cas de besoin, et d'autre part le mécanisme erreur/alarme. Dans les deux cas, le "Access Point" du dossier "Module Access Point" doit d'abord être "placé" dans l'emplacement 2.

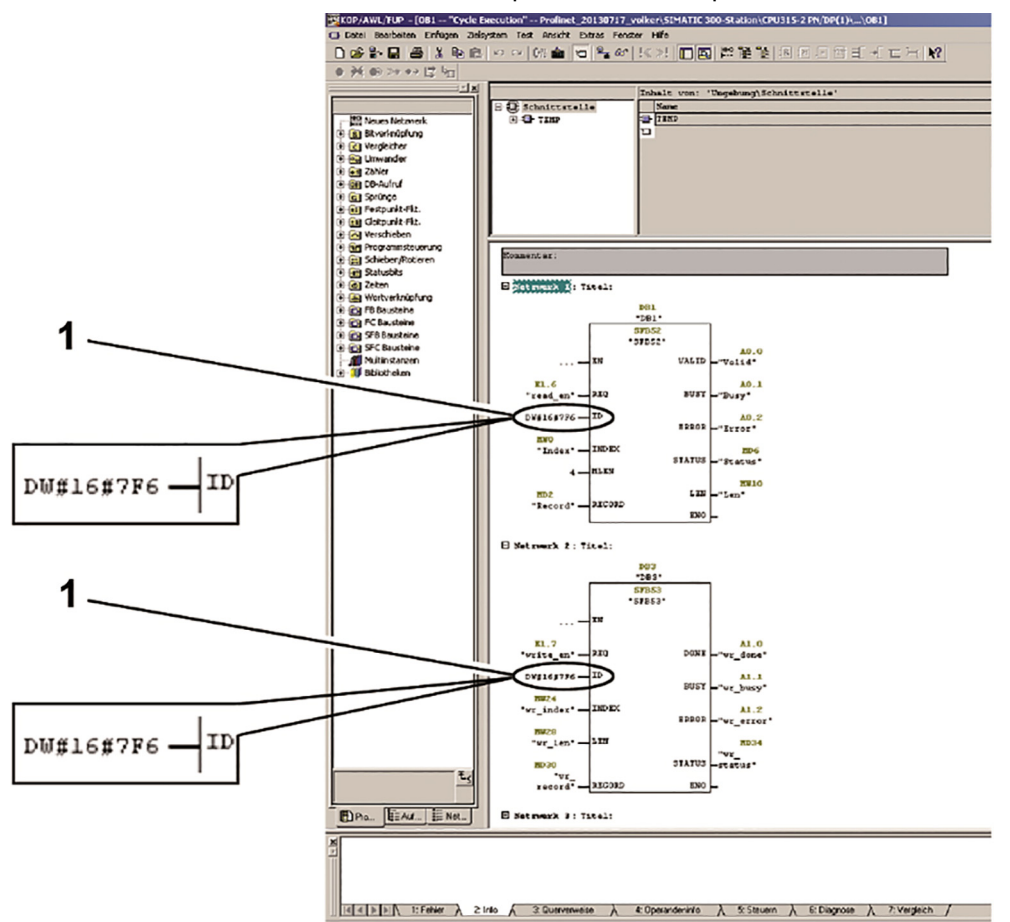

Suite au "placement" du Modul Access Points, une adresse de diagnostic s'affiche (dans l'exemple du dessus 2038 ou 0x7F6 ). Cette adresse est nécessaire lorsqu'il faut accéder avec les modules de fonction Siemens SFB 52 et SFB 53 aux paramètres du régulateur d'entraînement.

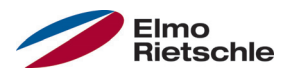

# Accès aux paramètres du régulateur d'entraînement avec un 8.1 Siemens S7

Le SFB52 permet de lire les paramètres et le SFB53 permet de réécrire des paramètres. Les paramètres possibles du régulateur d'entraînement (signification et numérotation) sont décrits dans le manuel d'utilisation du régulateur d'entraînement.

Les deux modules de fonction utilisent sur l'entrée ID l'adresse de diagnostic (1) du Access Point.

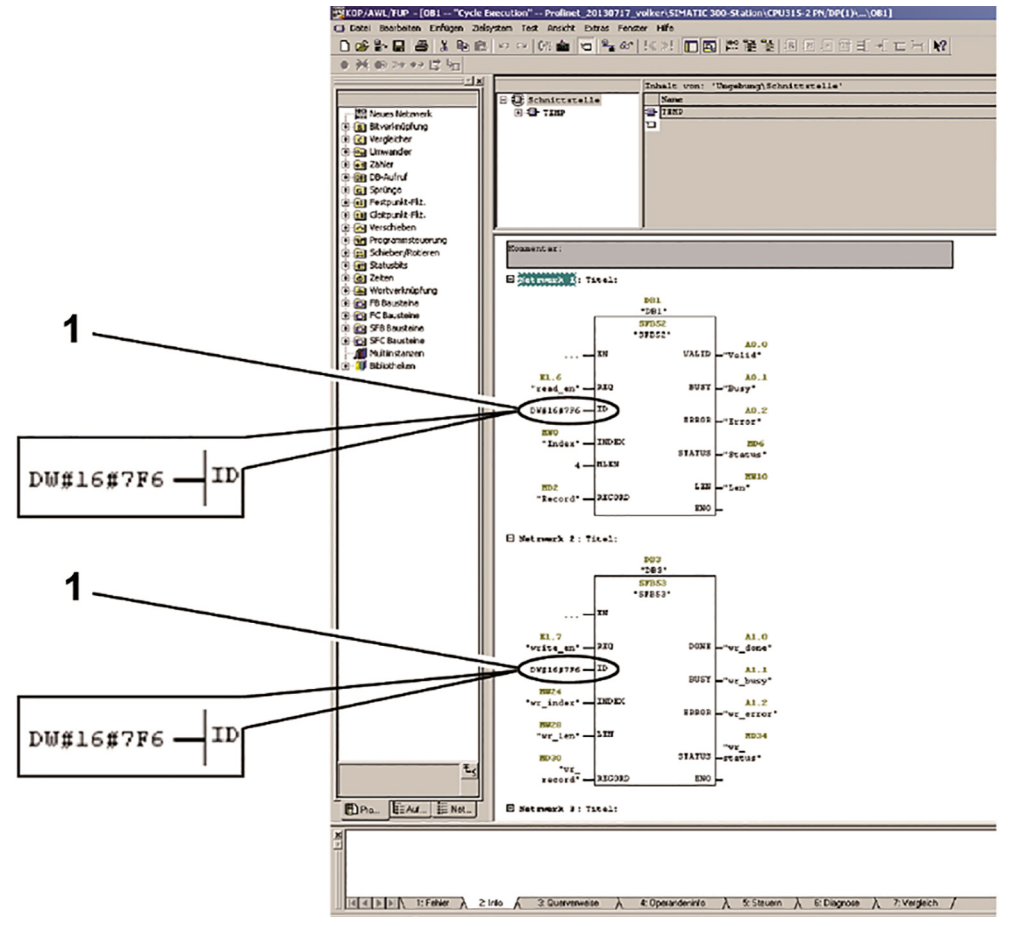

L'entrée "INDEX" du SFB permet de sélectionner le paramètre souhaité dans la liste de paramètres du régulateur d'entraînement.

L'illustration dans le tableau Vat est comme suit :

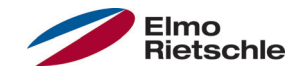

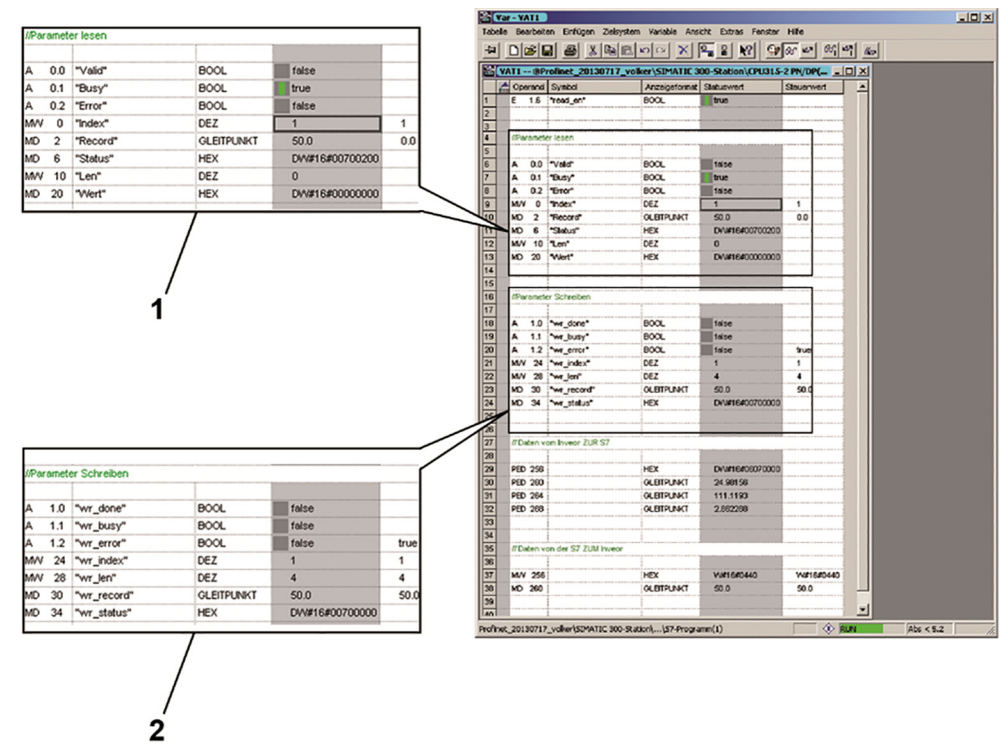

Le SFB52 (1) lit dans l'exemple ci-dessus le paramètre avec l'index 1. C'est la fréquence maximale que possède la valeur 50.0 (enregistrement).

Le SFB53 (2) possède la valeur 50.0 (wr\_record) dans le paramètre 1 (wr\_index) écrite avec une longueur de 4 octets (wr\_len).

#### Alarmes et élimination des erreurs avec un Siemens S7 8.2

Afin de pouvoir traiter les erreurs/alarmes avec le S7, les blocs SFB54 et OB82 doivent être enregistrés.

Une description exacte de l'erreur actuelle est visible dans la mémoire tampon de diagnostic du régulateur d'entraînement via le réglage de matériel dans le Simatic Manager. Si l'erreur est éliminée et validée sur le régulateur d'entraînement, la mémoire tampon de diagnostique est également adaptée dans le SPS.

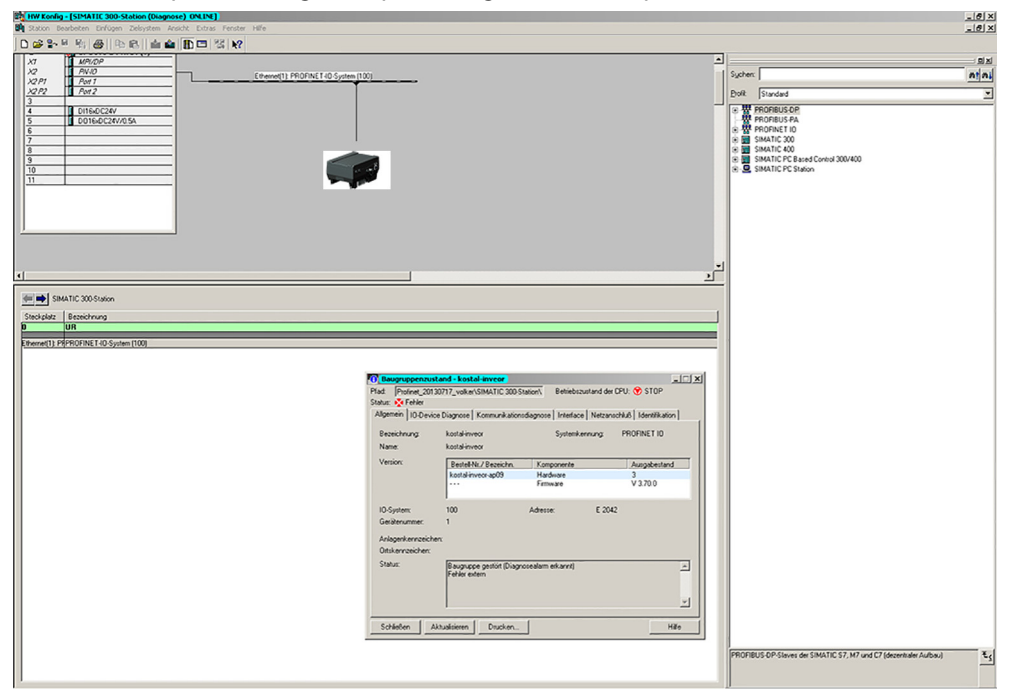

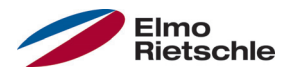

Si l'on souhaite cependant lire l'erreur pour une poursuite du traitement, il est alors possible de procéder comme suit.

Commencer par créer les blocs suivants dans le Simatic Manager :

OB82 I/O\_FLT

L'OB82 est un OB d'erreur de la SPS qui est automatiquement appelé en cas de diagnostiques d'erreur. Généralement, l'absence de tels OBs d'erreur dans le répertoire de blocs du projet entraîne un passage à l'état de fonctionnement STOP du SPS.

L'OB82 interrompt le déroulement du fonctionnement actuel et exécute le code de programme programmé. Le SFB54 est appelé pour la lecture de l'erreur.

OB86 RACK\_FLT

Le déclenchement du message d'erreur via le régulateur d'entraînement cause une panne du support d'ensemble vu par le SPS. Sans la création de l'OB86 dans le répertoire projet, le SPS passe en état STOP comme décrit ci-dessus. Le contenu de l'OB86 peut demeurer vide.

Blocs de données pour le SFB54 (ici DB54), AINFO et TINFO les sorties du SFB54 (ici DB4, DB5)

Chaque module de fonction a besoin à des fins d'autogestion de ses variables, d'un bloc de données appelé DB54 dans l'exemple de projet.

TINFO - "Zone cible pour les informations de départ OB et les informations de gestion" Négligeable pour l'analyse d'erreur réelle, doit cependant être prévu pour une utilisation impeccable du SFB54.

AINFO - "Zone cible pour les informations d'en-tête et les informations de supplément d'alarme" Plage d'enregistrement pour la lecture des erreurs.

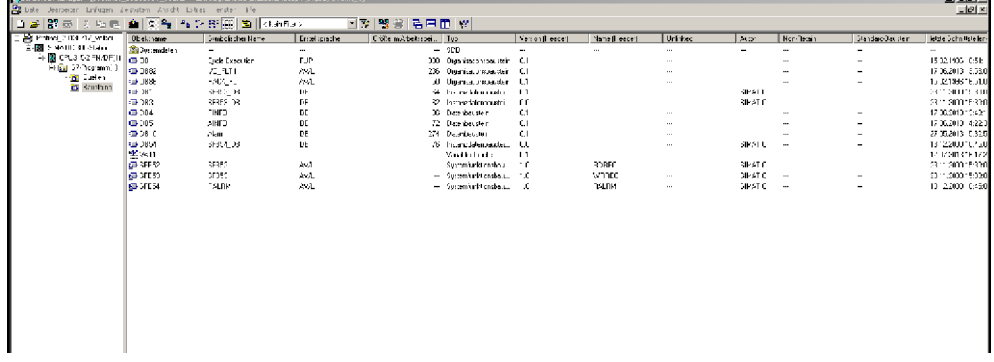

Dans OB82, le SFB54 doit être appelé comme illustré dans "OB82" (voir illustration sur la page suivante).

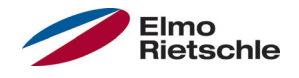

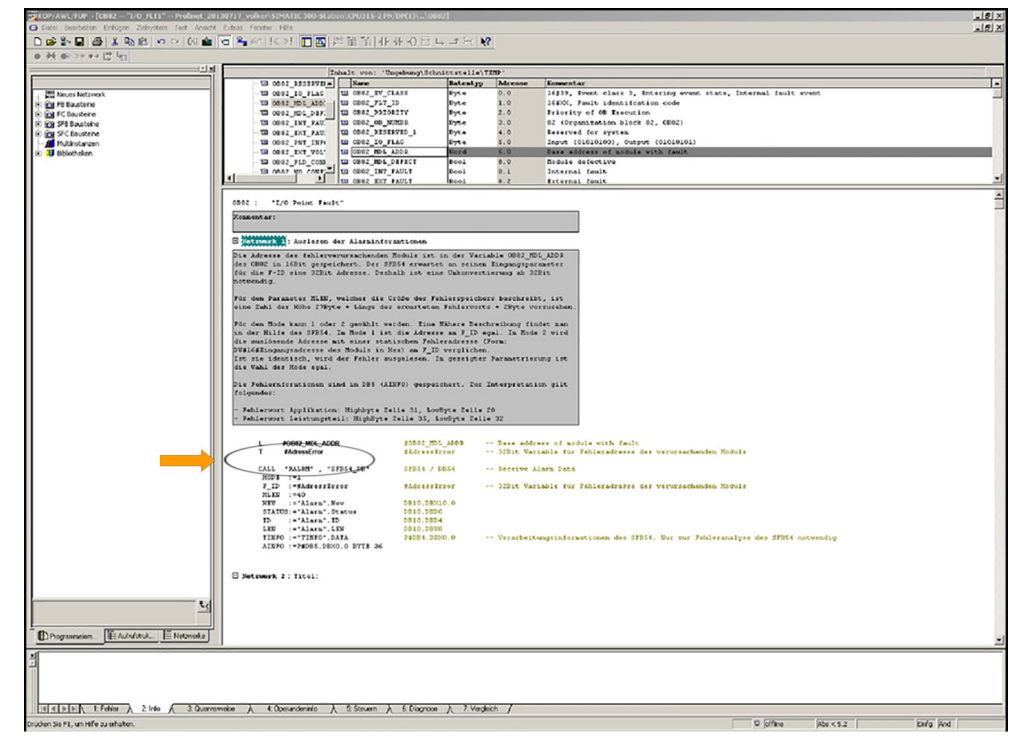

L'adresse des composants à l'origine de l'erreur est lue à l'aide de l'OB82. Elle est enregistrée dans la variable "OB82\_MDL\_ADDR". L'adresse peut être utilisée pour l'enregistrer à l'entrée F\_ID du SFB54. Comme le SFB54 est cependant attendu comme adresse d'entrée d'une variable 32 octets, une adaptation de type de 16 octets à 32 octets doit être au préalable effectuée "(Flèche sur l'ordre de chargement et de transfert)". En fonction du choix de mode, comme expliqué plus tard, il est cependant possible de renoncer à cette étape.

Le SFB54 est très complet. La description exacte du SFB54 est disponible dans l'aide du Step7. Pour le paramétrage du module, certaines choses listées cidessous doivent être prises en compte :

1 ou 2 peut être choisi comme mode. En mode 1 l'adresse sur l'entrée F\_ID est égale. En mode 2, l'adresse déclencheuse est comparée avec une adresse d'erreur statique sur F\_ID. Si elle est identique, l'erreur est lue.

Dans le paramétrage suivant l'illustration "OB82" (voir illustration sur la page précédente), le choix est égal, l'erreur sera toujours lue puisque l'adresse de comparaison est créée dynamiquement sur F\_ID dans le mode 2 par la lecture de la variable "OB82\_MDL\_ADDR" de l'OB82 comme décrit ci-dessus. Si seules les erreurs d'un composant précis doivent être lues, une adresse statique doit être saisie à cet endroit dans un format 32 octets.

Une autre valeur importante pour l'Input est MLEN, qui décrit la taille de la mémoire d'erreur (AINFO) en octets. Elle est calculée comme suit : 27octets + longueur du mot d'erreur attendu + 2octets. Les 27 premiers octets constituent une information générale. Les alarmes spécifiques au fabricant suivies d'une mémoire vide de deux octets suivent dès octet 28. Cette règle ne constitue pas une prescription de Siemens mais a été déterminée de manière appropriée lors de propres essais avec le SFB54. Si la taille est trop petite, l'erreur ne peut pas être lue, car l'enregistrement de l'erreur spécifique au fabricant ne débute qu'à partir d'octet 28.

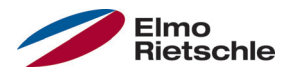

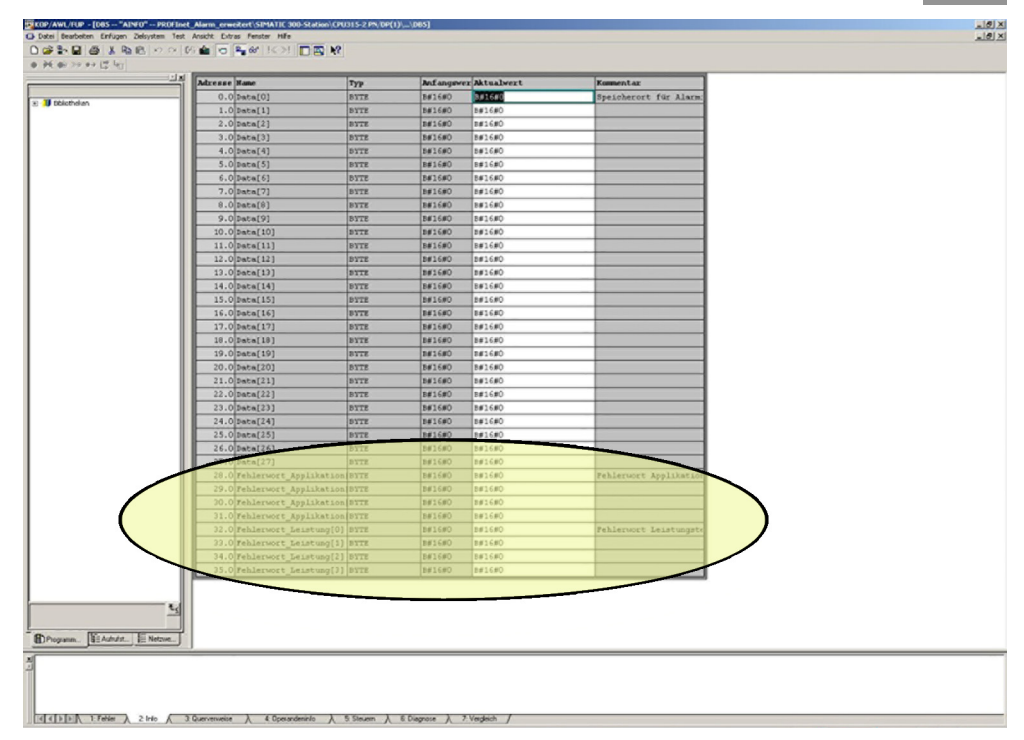

La sortie de l'erreur se fait dans DB\_AINFO (un extrait de la mémoire est illustré dans l'image ci-dessus, la zone dans laquelle l'erreur est enregistrée est sélectionnée).

Les zones d'enregistrement pour les informations de sortie doivent être communiquées au module de fonction SFB54 à l'aide de pointeurs. Un tel pointeur est pour cela placé au début d'une zone d'enregistrement grâce à la syntaxe suivante :

P#DBY.DBX0.0 BYTE Z

- Y est le numéro du bloc de données pour AINFO et TINFO.
- Z est un nombre naturel au choix. Il ne doit pas être trop petit pour TINFO (par ex. 40) et doit être choisi dans la grandeur de MLEN pour AINFO. Si des erreurs surviennent, la zone d'enregistrement doit alors être en premier lieu agrandie.

Le module TINFO sert à l'analyse des erreurs du SFB et peut ne pas être pris en compte, mais doit être créé dans le projet. La grandeur ne doit pas être choisie trop petite.

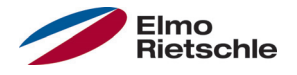

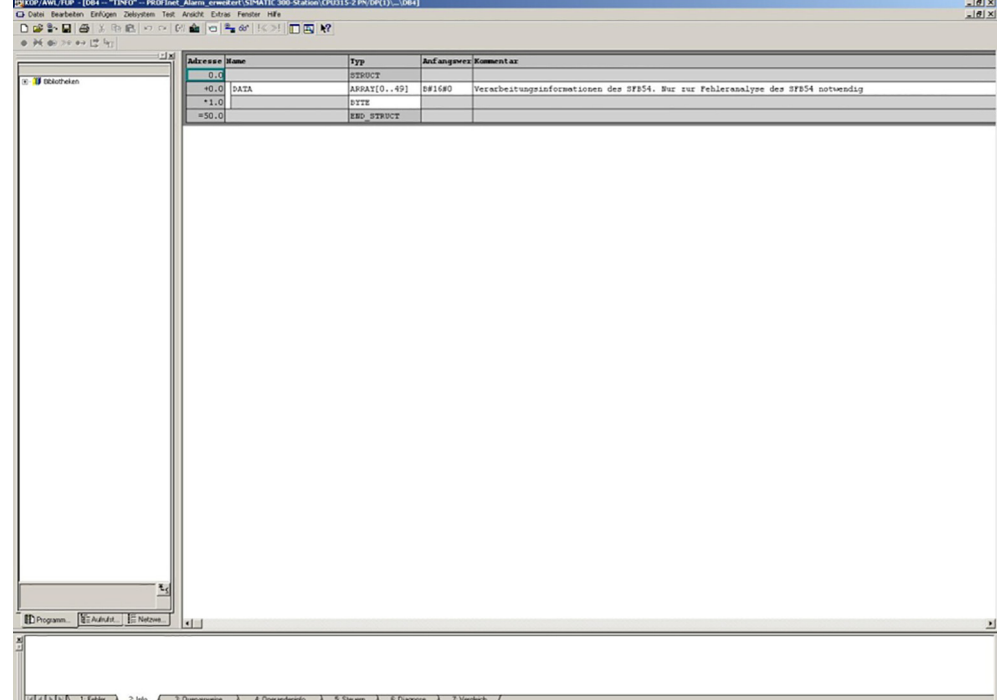

Les sorties du SFB54 forment le reste. Elles peuvent être enregistrées ou émises au choix. Un STATUT est approprié pour le diagnostic d'erreur, une description du code de statut se trouvant dans le texte d'aide de SFB54. NEW désigne l'entrée d'une erreur. En mode 2 la sortie est uniquement TRUE lorsque l'adresse de l'ensemble à l'origine de l'erreur ez du F\_ID correspondent. En mode 1, un TRUE apparait toujours indépendamment de F\_ID lorsqu'une erreur est déclenchée. ID affiche l'adresse de la personne ayant réceptionné l'alarme de diagnostic. L'adresse du module Access Point dans HEX apparait ici, si le régulateur d'entraînement signale une erreur. LEN indique la longueur du mot d'erreur réceptionné.

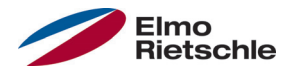

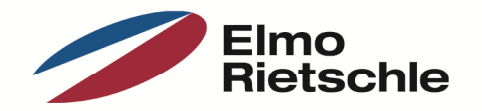

www.gd-elmorietschle.de er.de@gardnerdenver.com

**Gardner Denver Deutschland GmbH** Industriestraße 26 97616 Bad Neustadt · Deutschland Tel. +49 9771 6888-0 Fax +49 9771 6888-4000

**Gardner Denver Schopfheim GmbH** Roggenbachstraße 58 79650 Schopfheim · Deutschland Tel. +49 7622 392-0 Fax +49 7622 392-300

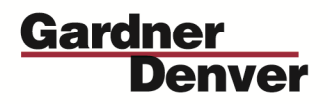

Elmo Rietschle is a brand of Gardner Denver's Industrial Products Group and part of Blower Operations.